# VACON 10

приводы переменного тока

# полное руководство пользователя

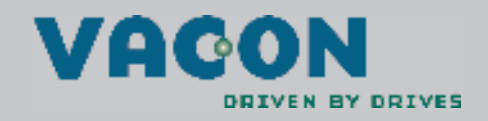

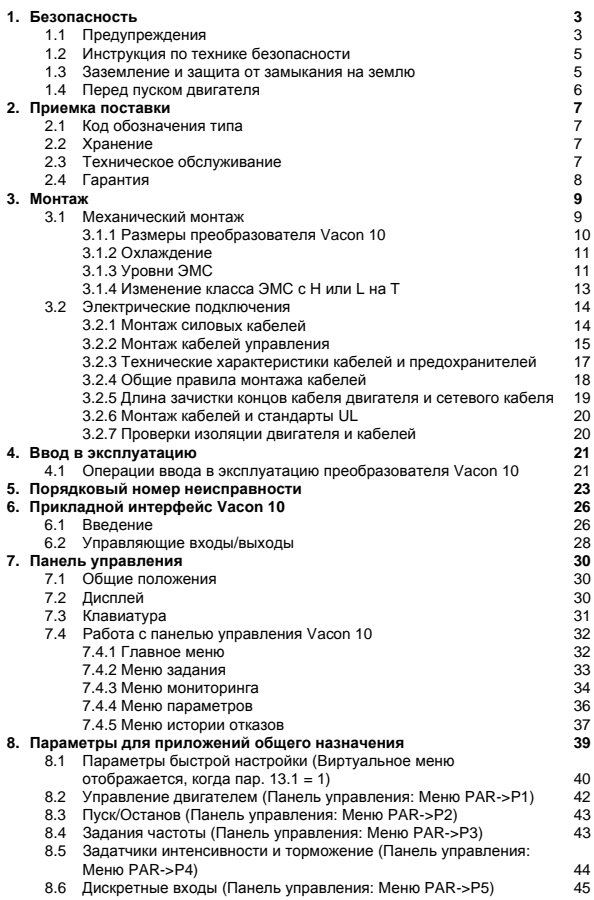

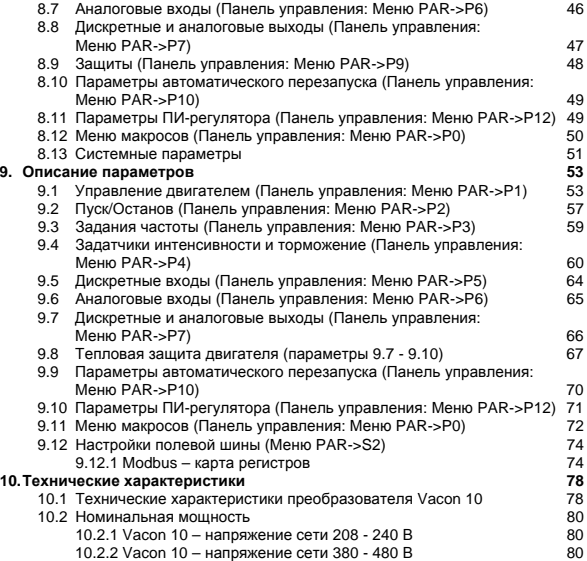

# **1. БЕЗОПАСНОСТЬ**

# **ТОЛЬКО КВАЛИФИЦИРОВАННЫЙ ЭЛЕКТРИК ДОПУСКАЕТСЯ К ВЫПОЛНЕНИЮ ЭЛЕКТРИЧЕСКОГО МОНТАЖА !**

В этой инструкции содержатся четко отмеченные предостережения и преду преждения, предназначенные для охраны труда персонала и позволяющие исключить непреднамеренное повреждение изделия или подсоединенного оборудования .

Внимательно прочитайте информацию, содержащуюся в предостережениях и предупреждениях :

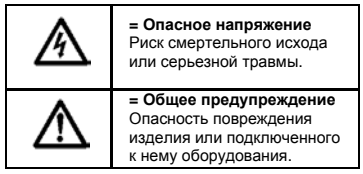

# **1.1 Предупреждения**

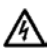

Элементы блока питания преобразователя частоты находятся под напряжением, когда преобразователь Vacon 10 подключен к сети электропитания. Контакт с этим напряжением крайне опасен и может привести к смертельному исходу или серьезной травме. Блок управления изолирован от напряжения сети .

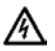

Клеммы двигателя U, V, W (T1, T2, T3) и клеммы -/+ тормозного резистора, который может быть подключен, находятся под напряжением, когда преобразователь Vacon 10 подключен к сети, даже есл и двигатель не вращается .

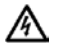

Клеммы управляющих входов /выходов изолированы от напряжения сети. Однако на выходных клеммах реле может присутствовать опасное напряжение управления, даже когда преобразователь Vacon 10 отключен от сети .

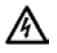

Ток утечки на землю преобразователя частоты Vacon 10 превышает 3,3 мА перем. тока. В соответствии со стандартом EN61800-5-1 должно быть обеспечено прочное соединение с защитным заземлением.

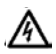

Если преобразователь частоты используется как составная часть электроустановки, то производитель установки обязан снабдить её выключателем электропитания (в соответствие со стандартом EN60204-1)

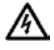

Если преобразователь отключается от сети при работающем двигателе, и при этом механика системы позволяет двигателю вращаться по инерции, то преобразователь остаётся работоспособным, и напряжения на нём сохраняют свои значения.

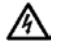

После отключения преобразователя частоты от сети подождите, пока не остановится вентилятор, и не выключатся индикаторы на дисплее. Подождите не менее 5 минут, прежде чем выполнять какие-либо работы с соединениями преобразователя Vacon 10.

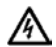

Если включена функция автоматического перезапуска, двигатель может автоматически запускаться после исчезновения неисправности.

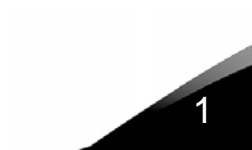

# **1.2 Инструкция по технике безопасности**

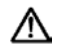

Преобразователь частоты Vacon 10 рассчитан только на стационарные установки.

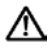

Не выполняйте какие-либо измерения, когда преобразователь частоты подключен к сети.

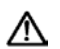

Не проводите испытания на выдерживаемое напряжения на любой части преобразователя Vacon 10. Безопасность изделия полностью проверена на заводе.

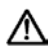

Прежде чем проводить измерения на двигателе или на кабеле двигателя, отсоедините кабель двигателя от преобразователя частоты.

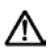

Не открывайте крышку преобразователя Vacon 10. Напряжение статического разряда от ваших пальцев может повредить его элементы. При открытой крышке прибор может быть поврежден. Гарантия утрачивает силу, если с преобразователя Vacon 10 снята крышка.

# **1.3 Заземление и защита от замыкания на землю**

Преобразователь частоты Vacon 10 **должен быть обязательно** заземлен с помощью провода, подключенного к клемме заземления. См. рисунок ниже.

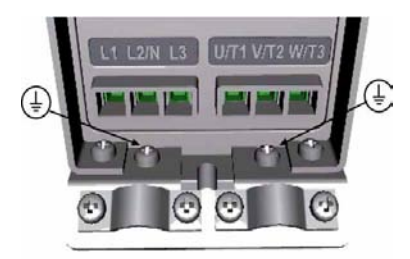

• Защита от замыкания на землю внутри преобразователя частоты защищает от замыканий на землю только сам преобразователь.

• При использовании реле защиты от токов утечки, эти реле должны быть предварительно протестированы на предмет совместной работы с преобразователем частоты, при реальных практических значениях токов утечки.

# **1.4 Перед пуском двигателя**

*Перечень контрольных проверок*

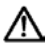

Перед запуском двигателя удостоверьтесь, что двигатель надёжно закреплён, и что механизм, связанный с валом двигателя, не препятствует его вращению.

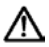

Установите максимальную скорость двигателя (частоту) в соответствии с данными двигателя и подключенного к нему оборудования.

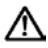

Перед изменением направления вращения вала двигателя убедитесь в безопасности выполнения этой операции.

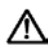

Убедитесь в том, что к кабелю двигателя не подключены конденсаторы для компенсации реактивной мощности.

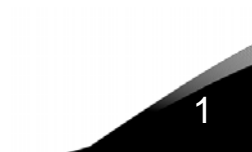

# **2. ПРИЕМКА ПОСТАВКИ**

После распаковки изделия убедитесь в отсутствии признаков повреждений при транспортировке и в соответствии комплекта поставки (сравните обозначение типа изделия с кодом, рассмотренным ниже).

Если привод был поврежден при транспортировке, в первую очередь свяжитесь с компанией страхования грузов или с транспортным агентством.

Если поставка не соответствует вашему заказу, немедленно обратитесь к поставщику.

# **2.1 Код обозначения типа**

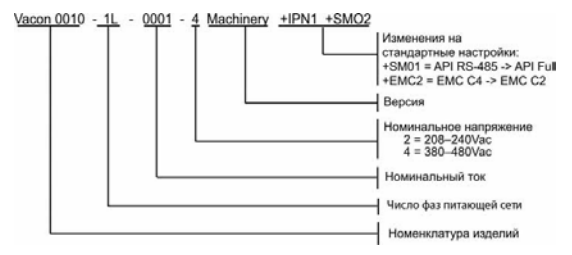

*Рисунок 2.1: Код обозначения типа преобразователя Vacon 10*

# **2.2 Хранение**

Если до установки и ввода в эксплуатацию преобразователь должен находиться на складе, убедитесь, что условия хранения соответствуют допустимым.

Температура хранения -40…+70°C

Относительная влажность < 95%, без конденсации влаги

# **2.3 Техническое обслуживание**

При нормальных условиях эксплуатации преобразователи частоты Vacon 10 не требуют технического обслуживания.

# **2.4 Гарантия**

Гарантия распространяется только на дефекты изготовления. Изготовитель не несет ответственности за повреждения или отказы, возникшие в результате транспортировки, приемки поставленного изделия, монтажа, ввода в эксплуатацию или использования.

Изготовитель ни в коем случае и ни при каких обстоятельствах не несет ответственности за повреждения или отказы, возникшие в результате несоответствующего обращения, неправильной установки, неприемлемой окружающей температуры, пыли, вызывающих коррозию веществ или работы при условиях, не соответствующих допустимым, а также нарушений правил эксплуатации. Изготовитель не несет ответственности за косвенные убытки.

Срок гарантии изготовителя составляет 18 месяцев с момента поставки или 12 месяцев с момента ввода в эксплуатацию в зависимости от того, какое время истекает первым (Общие условия NL92/Orgalime S92).

Местный дистрибьютор может дать согласие на изменение времени действия гарантии по сравнению с указанным выше. Это время гарантии должно быть указано в условиях продажи и гарантии дистрибьютора. Компания Vacon не несет ответственности в связи с какими-либо другими гарантиями, отличающимися от гарантии, предоставляемой самой компанией.

По всем вопросам, касающимся гарантии, обращайтесь в первую очередь к вашему дистрибьютору.

# **3. МОНТАЖ**

# **3.1 Механический монтаж**

Преобразователь Vacon 10 допускает два способа монтажа: на винты или на DIN-рейку. Установочные размеры указаны на задней стороне привода и на следующей странице.

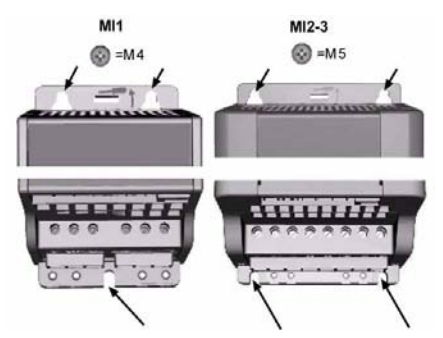

*Рисунок 3.1: Монтаж на винтах*

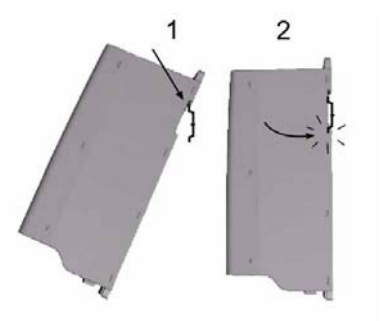

*Рисунок 3.2: Монтаж на DIN-рейку*

# *3.1.1 Размеры преобразователя Vacon 10*

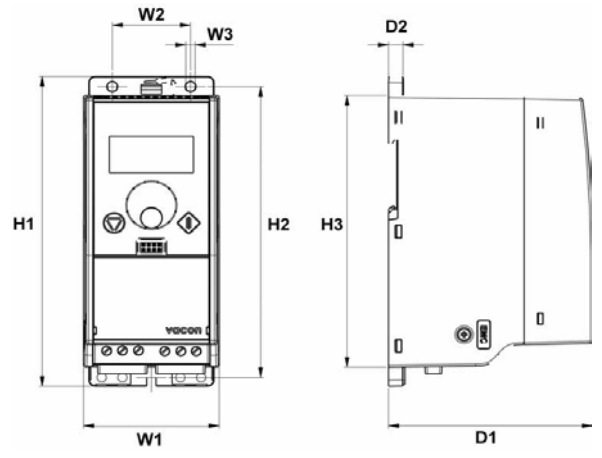

*Рисунок 3.3: Размеры преобразователя Vacon 10, MI1 - MI3*

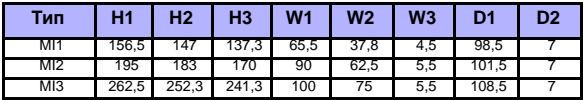

*Таблица 3.1: Размеры преобразователя Vacon 10 в мм*

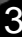

### *3.1.2 Охлаждение*

Во всех приводах Vacon 10 используется принудительное воздушное охлаждение. Для того чтобы обеспечить приемлемые циркуляцию воздуха и охлаждение, необходимо оставить достаточное свободное место под и над преобразователем частоты. В таблице ниже приведены необходимые размеры свободного пространства:

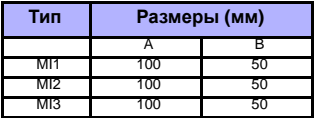

A  $T$ R mk6.fhtt

*Таблица 3.2: Размеры свободного пространства для охлаждения*

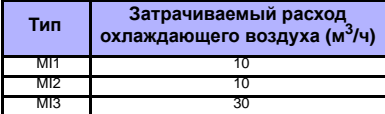

*Таблица 3.3: Затрачиваемый расход охлаждающего воздуха*

## *3.1.3 Уровни ЭМС*

Преобразователи частоты Vacon 10 разделены на пять классов в соответствии с уровнем излучаемых электромагнитных помех, требованиями к сети системы питания и условиями эксплуатации (см. ниже). Класс ЭМС каждого изделия определяется кодом обозначения типа

**Категория C1 (ЭМС преобразователей Vacon класса C).** Преобразователи частоты этого класса соответствуют требованиям категории C1 стандарта на изделия EN 61800-3 (2004). Категория С1 обеспечивает наилучшие характеристики электромагнитной совместимости, и к ней относятся преобразователи, номинальное напряжение которых менее 1000 В и которые предназначены для работы в первых условиях эксплуатации. ПРИМЕЧАНИЕ. Требования класса С выполняются только применительно к кондуктивному излучению.

**Категория C2 (ЭМС преобразователей Vacon класса Н).** Преобразователи частоты этого класса соответствуют требованиям категории C2 стандарта на изделия EN 61800-3 (2004). К категории С2 относятся преобразователи в стационарных установках, номинальное напряжение которых менее 1000 В. Преобразователи частоты класса Н могут использоваться как в первых, так и во вторых условиях эксплуатации.

**Категория C3 (ЭМС преобразователей Vacon класса L).** Преобразователи частоты этого класса соответствуют требованиям категории C3 стандарта на изделия EN 61800-3 (2004). К категории С2 относятся преобразователи, номинальное напряжение которых менее 1000 В и которые предназначены для использования только во вторых условиях эксплуатиации.

**Категория C4 (ЭМС преобразователей Vacon класса N).** Приводы этого класса не обеспечивают защиту от излучения для ЭМС. Приводы такого рода устанавливаются в корпусах. ПРИМЕЧАНИЕ. Для выполнения требований ЭМС в отношении излучения обычно используется внешний фильтр ЭМС.

**Категория С4 для сетей IT (ЭМС преобразователей Vacon класса Т).** Преобразователи этого класса отвечают стандарту EN 61800-3 (2004), если предназначаются для применения в системах IT. В системах IT для получения малого тока утечки сети изолированы от земли или соединены с землей через большое сопротивление. ПРИМЕЧАНИЕ. Если преобразователи используются с другими источниками питания, требования ЭМС не выполняются.

*Условия эксплуатации в стандартах на изделия EN 61800-3 (2004)*

**Первые условия эксплуатации.** Первые условия эксплуатации распространяются на жилые дома. Они также относятся к предприятиям, связанным непосредственно (без промежуточных трансформаторов) с низковольтной питающей сетью, которая обслуживает здания коммунального назначения.

ПРИМЕЧАНИЕ. Дома, квартиры, торговые помещения или офисы в жилом здании – примеры объектов перых условий эксплуатации.

**Вторые условия эксплуатации.**Эти условия эксплуатации включают все предприятия, отличающиеся от тех, что прямо подключены к низковольтной питающей сети, обслуживающей здания коммунального назначения. ПРИМЕЧАНИЕ. Промышленные зоны, технические участки любых зданий, получающих питание от специально предназначенных трансформаторов, – примеры объектов вторых условий эксплуатации.

.

#### *3.1.4 Изменение класса ЭМС с H или L на T*

Класс ЭМС преобразователя частоты Vacon 10 можно изменить с H или L на T. Для этого нужно выкрутить винт, **соединяющий конденсатор фильтра ЭМС с корпусом** (см. рисунок ниже).

**Внимание!** Не пытайтесь вернуться обратно для достижения класса H или L уровня ЭМС. Даже если выполнить рассмотренную выше операцию в обрат ном порядке, преобразователь частоты больше не будет отвечать требова ниям ЭМС для класса H/L!

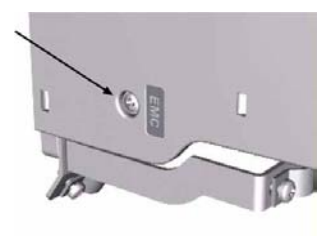

# **3.2 Электрические подключения**

### *3.2.1 Монтаж силовых кабелей*

**Внимание!** Момент затяжки зажимов силовых кабелей 0,5 - 0,6 Нм.

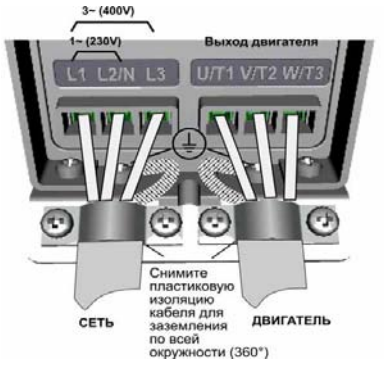

*Рисунок 3.4: Подключение силовых кабелей преобразователя Vacon 10, MI1*

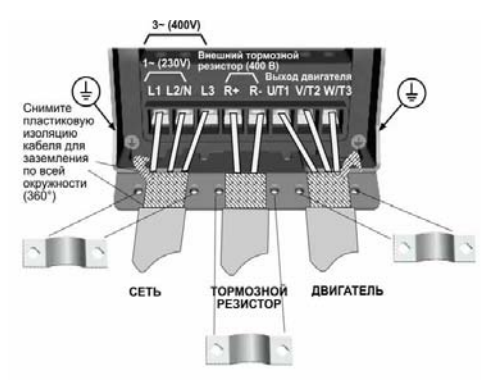

*Рисунок 3.5: Подключение силовых кабелей преобразователя Vacon 10, MI2 - MI3*

# *3.2.2 Монтаж кабелей управления*

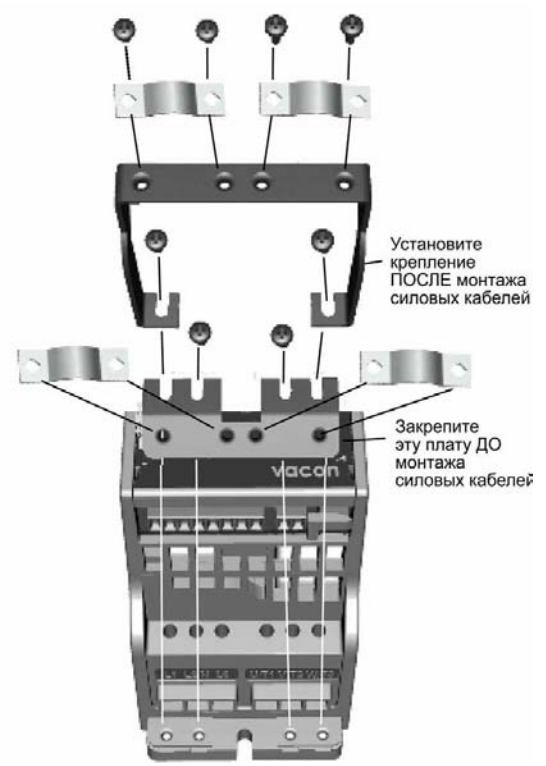

*Рисунок 3.6: Установка платы защитного заземления (РЕ) и крепления кабелей пользовательского интерфейса (API)*

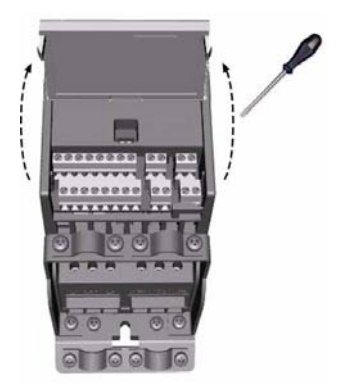

*Рисунок 3.7: Откройте крышку*

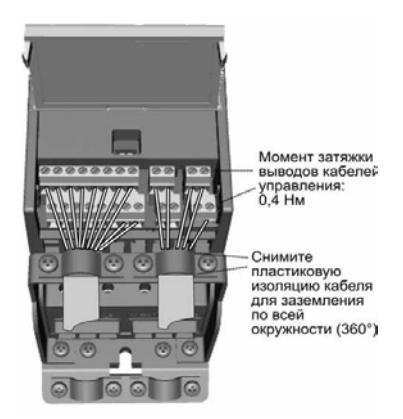

*Рисунок 3.8: Смонтируйте кабели управления. См. главу 6.2*

#### *3.2.3 Технические характеристики кабелей и предохранителей*

Используйте кабели, устойчивые к нагреванию до температуры не менее +70°С. Кабели и предохранители следует выбирать в соответствии с рекомендациями, представленными ниже. Монтаж кабелей должен производиться в соответствии с требованиями стандартов UL и описан в главе 3.2.6.

Предохранители служат также в качестве защиты от перегрузки кабеля. Настоящие инструкции применимы только к случаю, когда к преобразователю частоты подключено не более одного двигателя. Во всех прочих случаях следует обратиться за дополнительными рекомендациями к производителю оборудования.

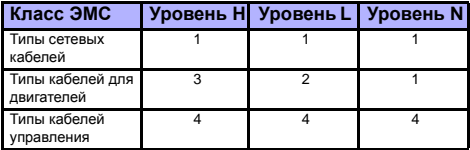

*Таблица 3.4: Типы кабелей должны соответствовать стандартам. Уровни ЭМС рассмотрены в главе 3.1.3.*

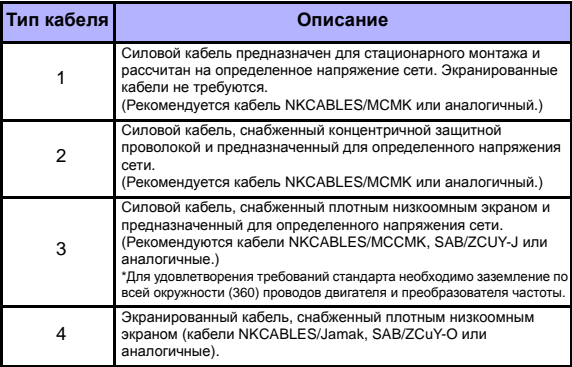

*Таблица 3.5: Описание типов кабелей*

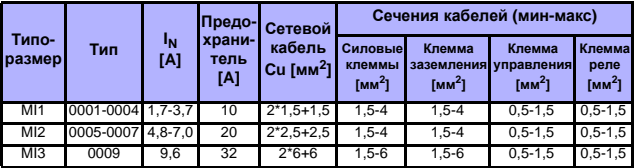

*Таблица 3.6: Сечения кабелей и данные предохранителей для преобразователей Vacon 10, 208 - 240 В*

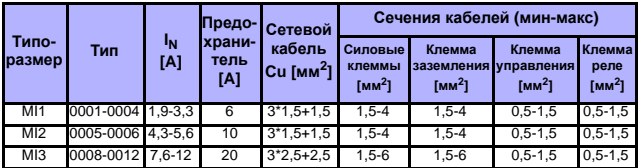

*Таблица 3.7: Сечения кабелей и данные предохранителей для преобразователей Vacon 10, 380 - 480 В*

**Внимание!** Для того, чтобы кабельное соединение соответствовало стандарту EN61800-5-1, сечение заземляющего проводника должно составлять **не менее 10 мм2 Cu или 16 мм2 Al**. Допустимо также использовать дополнительный заземляющий проводник.

# *3.2.4 Общие правила монтажа кабелей*

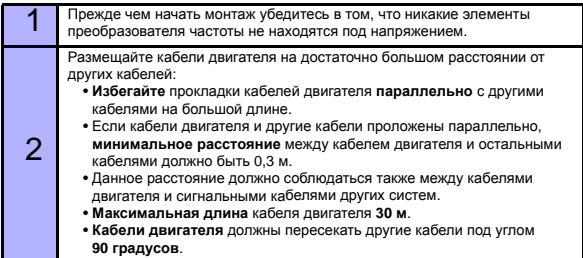

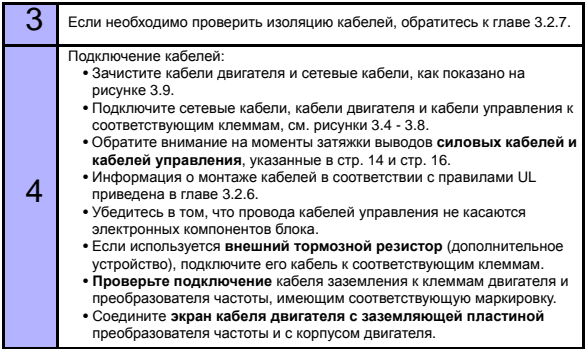

## *3.2.5 Длина зачистки концов кабеля двигателя и сетевого кабеля*

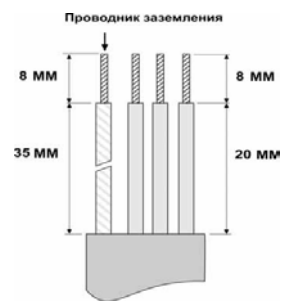

*Рисунок 3.9: Зачистка кабеля*

**Внимание!** Снимите также пластиковую оболочку кабелей для заземления по окружности (360 градусов). См. рисунки 3.4, 3.5 и 3.8.

#### *3.2.6 Монтаж кабелей и стандарты UL*

Для того чтобы кабельное соединение соответствовало требованиям стандартов UL (Underwriters Laboratories, USA), необходимо использовать рекомендованные UL медные кабели с нагревостойкостью изоляции не менее +60/75°С.

#### *3.2.7 Проверки изоляции двигателя и кабелей*

Если есть основания полагать, что изоляция кабеля, либо изоляция обмоток двигателя повреждена, то необходимо произвести её проверку согласно описанным ниже процедурам.

#### *1. Проверки изоляции кабеля двигателя*

Отсоедините кабели двигателя от клемм U/T1, V/T2 и W/T3 преобразователя частоты и двигателя. Измерьте сопротивление изоляции кабеля двигателя между проводами фаз, а также между проводом каждой фазы и проводом защитного заземления.

Сопротивление изоляции должно быть > 1MОм.

#### *2. Проверки изоляции сетевого кабеля*

Отсоедините сетевой кабель от клемм L1, L2/N и L3 преобразователя частоты и от сети. Измерьте сопротивление изоляции сетевого кабеля между проводами фаз, а также между проводом каждой фазы и проводом защитного заземления. Сопротивление изоляции должно быть > 1MОм.

#### *3. Проверки изоляции двигателя*

Отсоедините кабели двигателя от двигателя и разомкните перемычки в соединительной коробке двигателя. Измерьте сопротивление изоляции каждой обмотки двигателя. Измерительное напряжение должно быть не менее номинального напряжения двигателя, но не должно превышать 1000 В. Сопротивление изоляции должно быть > 1MOм.

3

# **4. ВВОД В ЭКСПЛУАТАЦИЮ**

Перед вводом в эксплуатацию просмотрите предупреждения и указания, приведенные в главе 1!

# **4.1 Операции ввода в эксплуатацию преобразователя Vacon 10**

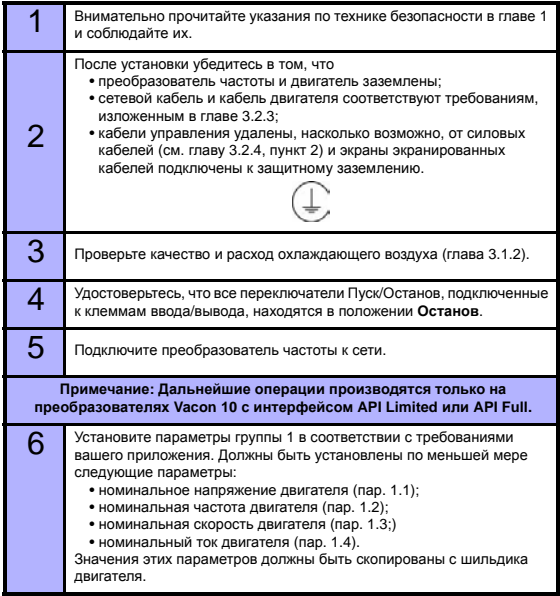

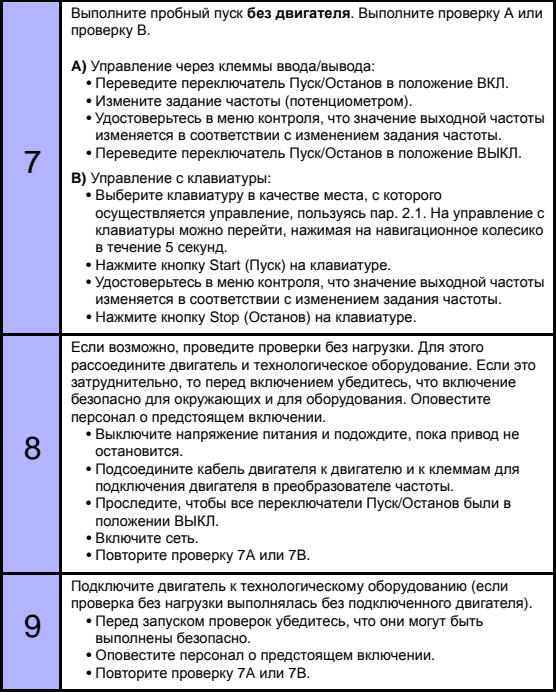

4

# **5. ПОРЯДКОВЫЙ НОМЕР НЕИСПРАВНОСТИ**

**Примечание.** Коды неисправностей, перечисленные в этой главе, можно видеть, если прикладной интерфейс имеет дисплей, как, например, в API FULL (ПОЛНЫЙ ИНТЕРФЕЙС) или API LIMITED (ОГРАНИЧЕННЫЙ ИНТЕРФЕЙС), или если к приводу подключить персональный компьютер.

Если электронное устройство управления в преобразователе частоты обнаруживает неисправность, то привод останавливается, и на дисплее появляется символ F вместе с порядковым номером неисправности и кодом неисправности в следующем формате, например:

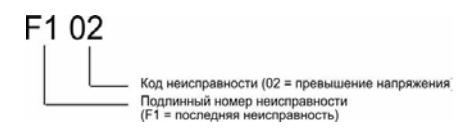

Неисправность может быть сброшена путем нажатия на кнопку Stop (Останов) на клавиатуре управления, через клемму ввода/вывода или по полевой шине. Неисправности с отметками времени сохраняются в меню истории отказов, где их можно просматривать. Различные коды неисправностей, их причины и действия, которые нужно предпринять для устранения неисправностей, приведены в таблице ниже.

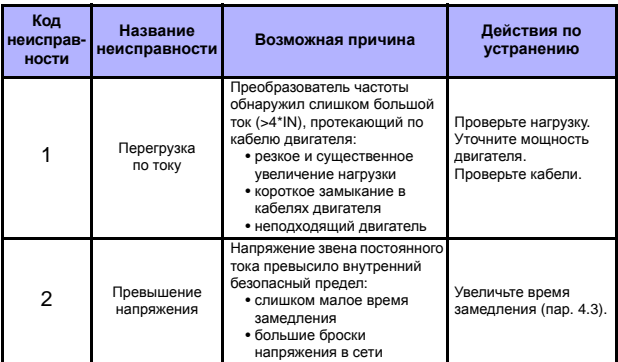

Таблица 5.1: Коды неисправностей

# ПОРЯДКОВЫЙ НОМЕР НЕИСПРАВНОСТИ VACON • 24

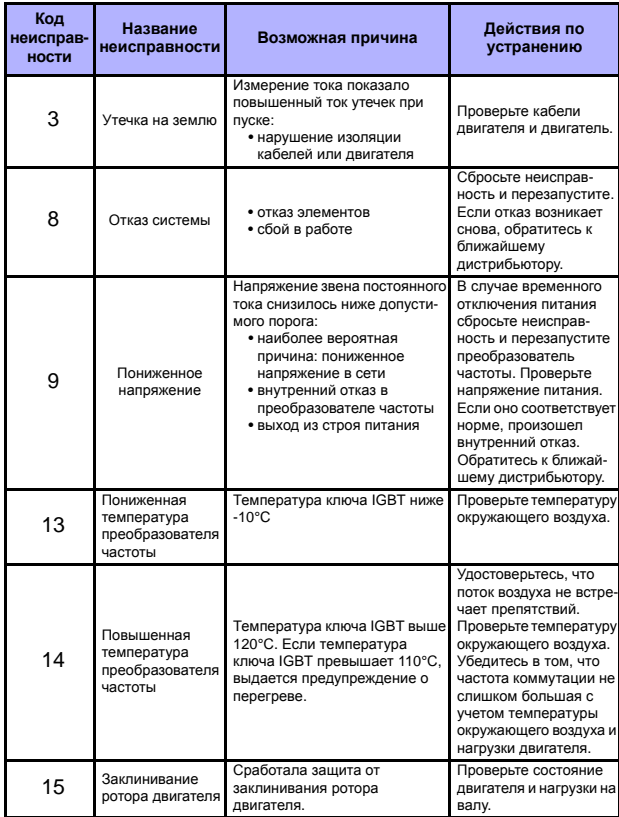

Таблица 5.1: Коды неисправностей

# 25 • VACON ПОРЯДКОВЫЙ НОМЕР НЕИСПРАВНОСТИ

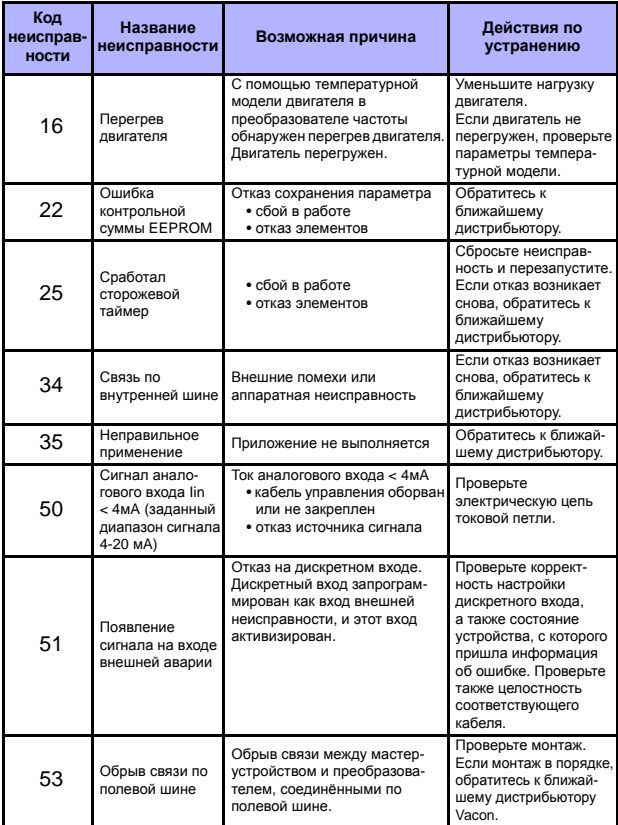

Таблица 5.1: Коды неисправностей

# **6. ПРИКЛАДНОЙ ИНТЕРФЕЙС VACON 10**

# **6.1 Введение**

Преобразователь Vacon 10 может иметь одну из трёх конфигураций аппаратного интерфейса пользователя (прикладного интерфейса – API).

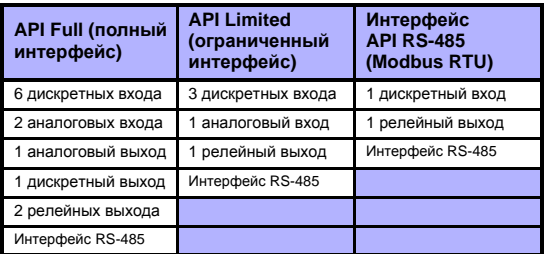

*Таблица 6.1: Возможные прикладные интерфейсы*

В этом разделе приводится описание сигналов ввода/вывода для различных интерфейсов пользователя, а также даются рекомендации по работе со стандартным прикладным программным обеспечением (General Purpose Application).

Задание частоты может выбираться с аналоговых входов, с полевой шины, по предварительно установленным значениям скорости или с клавиатуры.

*Основные характеристики*

- Дискретные входы DI1…DI6 являются свободно программируемыми. Пользователь может назначить для одного входа много функций.
- Дискретные, релейные и аналоговые выходы свободно программируемые.
- В варианте ограниченного интерфейса аналоговый вход 1 может программироваться как токовый вход или как вход напряжения.

*Специальные функции во всех вариантах интерфейса*

- Программируемая логика пуска/останова и сигнала реверса
- Масштабирование задания
- Программируемые функции пуска и останова

#### 27 • VACON ПРИКЛАДНОЙ ИНТЕРФЕЙС VACON 10

- Торможение постоянным током при пуске и останове
- Программируемая зависимость U/f
- Регулируемая частота коммутации
- Функция автоматического перезапуска после неисправности
- Защиты и контроль (все полностью программируемые; выкл., предупреждение, отказ):
	- Отказ входа с токовым сигналом
	- Внешняя неисправность
	- Неисправность, связанная с пониженным напряжением
	- Утечка на землю
	- Защита от перегрева, заклинивания ротора и недогрузки двигателя
	- Связь по полевой шине

*Специальные функции полного и ограниченного интерфейсов*

- 8 значений предварительно установленных скоростей
- Выбор диапазона аналогового входа, масштабирование и фильтрация сигналов
- ПИ -регулятор

# **6.2 Управляющие входы/выходы**

# **API FULL**

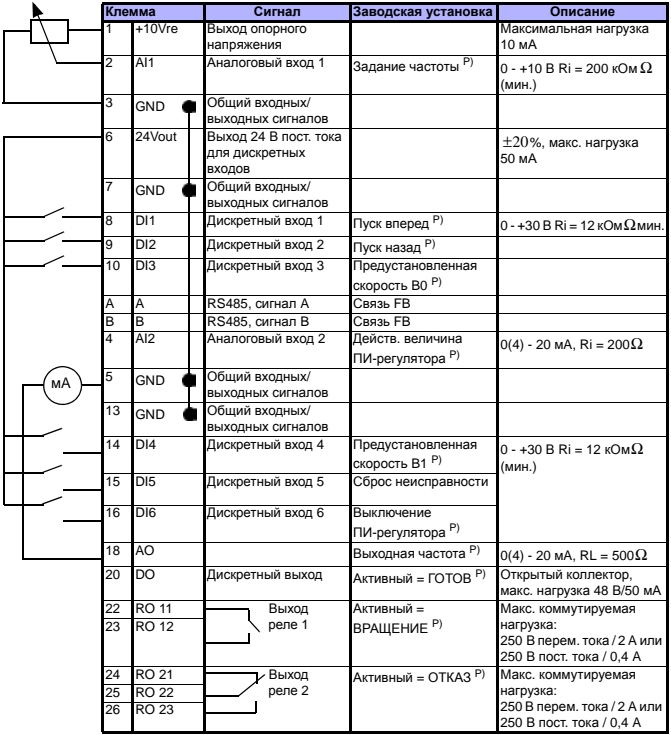

*Таблица 6.2: Заводская конфигурация и соединения входов/выходов привода Vacon 10 общего назначения с полным интерфейсом (API FULL) P) = Программируемая функция, см. список параметров и описание в главах 8 и 9.*

# **API LIMITED**

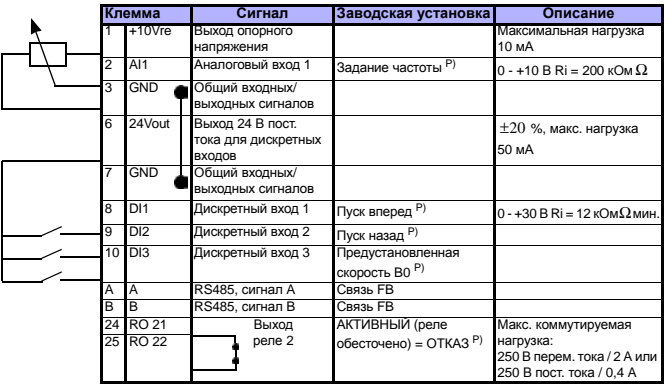

*Таблица 6.3: Заводская конфигурация и соединения входов/выходов привода Vacon 10 общего назначения с ОГРАНИЧЕННЫМ ИНТЕРФЕЙСОМ (API LIMITED)* 

*P) = Программируемая функция, см. список параметров и описание в главах 8 и 9.*

# **API RS-485**

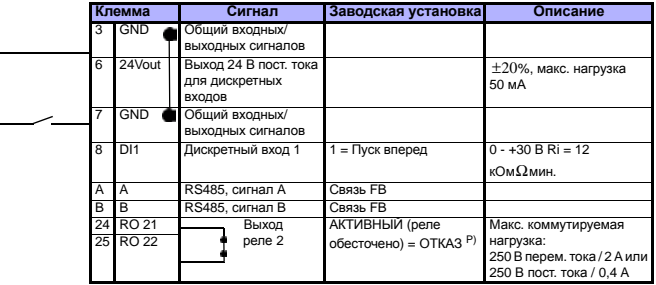

*Таблица 6.4: Заводская конфигурация и соединения входов/выходов привода Vacon 10 общего назначения с интерфейсом RS-485 P) = Программируемая функция, см. список параметров и описание в главах 8 и 9.*

7

# **7. ПАНЕЛЬ УПРАВЛЕНИЯ**

## **7.1 Общие положения**

Преобразователи Vacon 10 версий API Full (полный интерфейс) и API Limited (ограниченный интерфейс) имеют одинаковые панели управления. Панель встроена в привод, оснащённый соответствующей платой интерфейса пользователя. Панель имеет плёночное покрытие, на котором нанесены надписи, соответствующие символам-указателям на дисплее.

Панель управления включает в себя жидкокристаллический дисплей с подсветкой и клавиатуру, снабженную навигационным колесиком, зеленой кнопкой START (ПУСК) и красной кнопкой STOP (ОСТАНОВ) (см. рисунок 7.1).

# **7.2 Дисплей**

На жидкокристаллическом дисплее отображаются 14- и 7-сегментные символы, символы стрелок, а также текстовые поля для отображения единиц измерения. Стрелки служат для индикации состояния и другой информации о приводе, и отображаются против соответствующих надписей на панели (поз. 1..14 на рисунке ниже). Стрелки разделяются на три группы, назначение которых, и соответствующие им надписи на панели, представлены ниже.

# *Группа 1 - 5, состояние привода*

- 1 = Привод готов к пуску (READY)
- 2 = Привод работает (RUN)
- 3 = Привод остановлен (STOP)
- 4 = Предаварийное состояние (ALARM)
- 5 = Привод остановлен из-за неисправности (FAULT)

#### *Группа 6 - 10, варианты управления*

- 6 = Двигатель вращается в прямом направлении (FWD)
- 7 = Двигатель вращается в обратном направлении (REV)
- 8 = В качестве поста управления используются клеммы ввода/ вывода (I/O)
- 9 = В качестве поста управления используются клавиатура (KEYPAD)
- 10 = В качестве поста управления используются полевая шина (BUS)

#### *Group 11 - 14, главное меню навигации*

- 11 = Меню задания (REF)
- 12 = Меню мониторинга (MON)
- 13 = Меню параметров (PAR)
- 14 = Меню истории отказов (FLT)

Круглосуточная поддержка

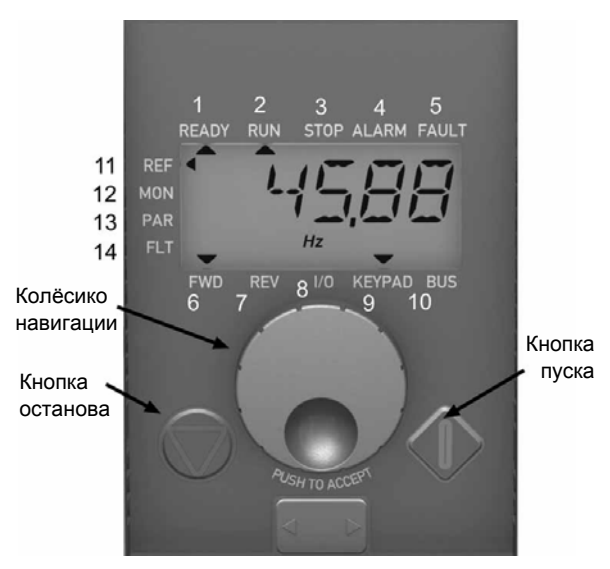

*Рисунок 7.1: Панель управления преобразователя Vacon 10*

# **7.3 Клавиатура**

Секция клавиатуры панели управления включает в себя навигационное колесико и кнопки START (ПУСК) и STOP (ОСТАНОВ) (см. рис. 7.1). Навигационное колесико служит для перемещения по меню, оно также может использоваться в качестве потенциометра, когда управление приводом осуществляется с КЛАВИАТУРЫ. Колесико выполняет две отдельные функции:

- вращение, например, для изменения значения параметра (12 шагов на оборот);
- нажатие, например, для принятия приводом нового значения параметра.

Привод сразу же останавливается при нажатии кнопки STOP независимо от выбранного места управления. Привод запускается при нажатии кнопки START, но только в случае, если в качестве места управления выбрана КЛАВИАТУРА.

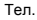

7

# **7.4 Работа с панелью управления Vacon 10**

В этой главе приводится информация о перемещении по меню преобразователя Vacon 10 и об изменении значений параметров.

# *7.4.1 МЕНЮ МОНИТОРИНГА*

Структура меню преобразователя Vacon 10 включает в себя главное меню и несколько подменю. Ниже показано перемещение по главному меню.

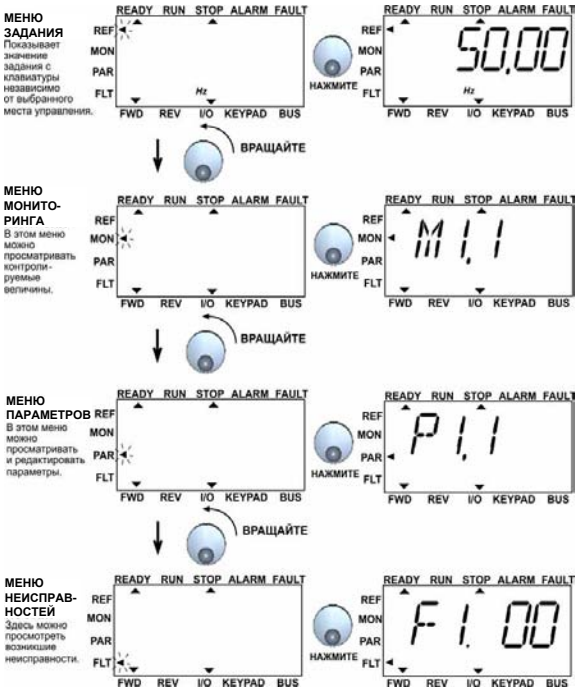

*Рисунок 7.2: Главное меню Vacon 10*

Круглосуточная поддержка

7

#### *7.4.2 Меню задания*

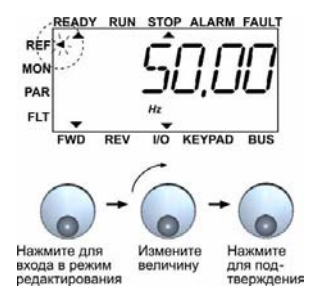

*Рисунок 7.3: Дисплей меню задания*

Перейдите в меню задания с помощью навигационного колесика (см. рис. 7.2). Величина задания изменяется вслед за вращением колёсика и отслеживается приводом (т.е. нажатия колёсика для подтверждения не требуется).

*7.4.3 Меню мониторинга*

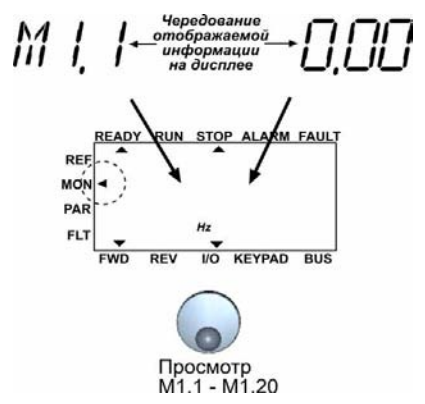

*Рисунок 7.4: Дисплей меню мониторинга*

Меню мониторинга служит для отображения реальных текущих значений измеряемых сигналов, а также текущих состояний некоторых рабочих параметров привода. Отображаемые значения в меню мониторинга не подлежат редактированию. Их перечень представлен в таблице 7.1.

Нажатие навигационного колесика в этом меню обеспечивает переход пользователя на следующий уровень, где видна контролируемая величина, например M1.11, и значение (см. рис. 7.2). Контролируемые величины можно просматривать, поворачивая навигационное колесико по часовой стрелке, как показано на рис. 7.4.

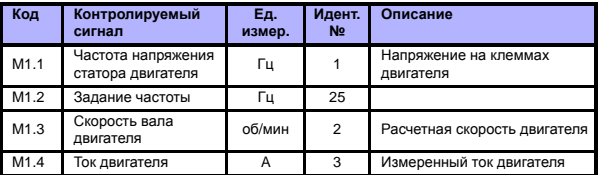

*Таблица 7.5: Контролируемые сигналы преобразователя Vacon 10*

7

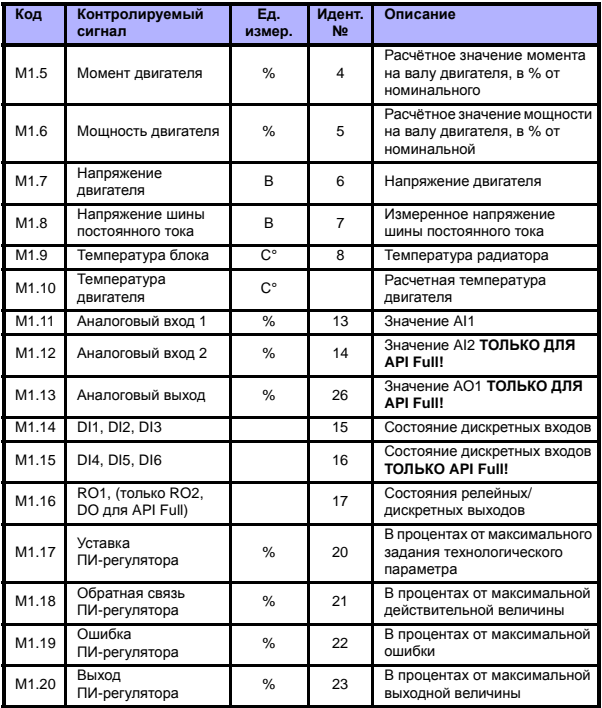

*Таблица 7.5: Контролируемые сигналы преобразователя Vacon 10*
#### *7.4.4 Меню параметров*

По умолчанию в меню параметров отображаются только параметры быстрой настройки. Доступ к остальным параметрам открывается или закрывается параметром 13.1. Список параметров и описания приведены в главах 8 и 9.

На рисунках ниже показан вид меню параметров:

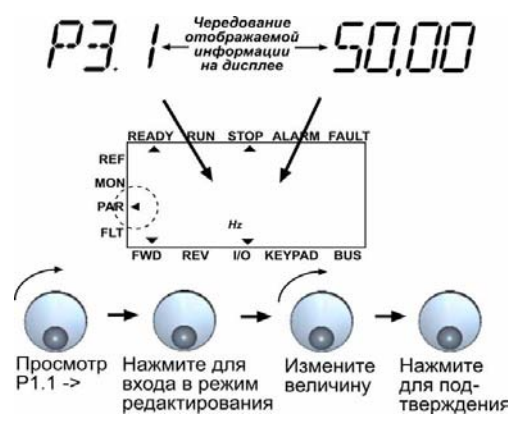

*Рисунок 7.5: Меню параметров*

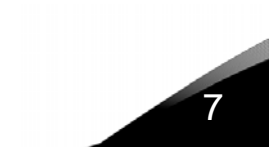

#### *7.4.5 Меню истории отказов*

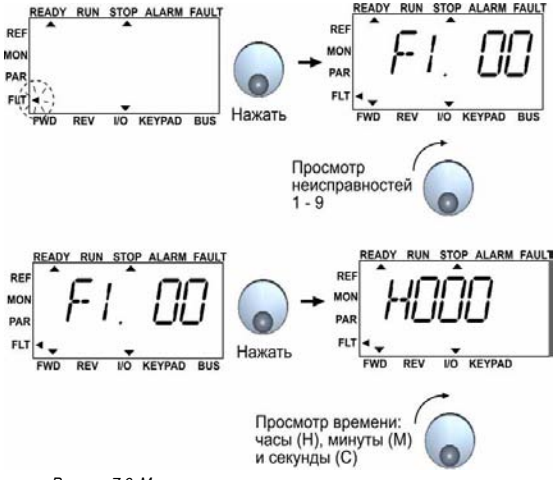

*Рисунок 7.6: Меню истории отказов*

В меню истории отказов можно просмотреть 9 последних отказов (см. рис. 7.6). Если авария активна, соответствующий номер и код аварии (например, F1 02) чередуются на дисплее с главным меню. При просмотре меню аварий коды активных аварий мигают. Активные аварии можно сбросить, нажимая кнопку STOP в течение 1 секунды. Если неисправность не может быть сброшена, мигание будет продолжаться. Перемещение по меню возможно и при наличии активных аварий, однако при этом, если в течение некоторого времени органы управления панели не используются, на экране вновь появится сообщение об аварии. Рабочие часы, минуты и секунды на момент возникновения аварии отображаются в подменю информации об аварии (рабочие часы = показания на дисплее х 1000 ч).

> **Внимание! Всю историю отказов можно удалить, нажимая на кнопку STOP в течение 5 с, когда привод остановлен, и меню истории отказов выведено на дисплей.**

См. главу 5, где описаны неисправности.

# **8. ПАРАМЕТРЫ ДЛЯ ПРИЛОЖЕНИЙ ОБЩЕГО НАЗНАЧЕНИЯ**

На следующих страницах приведен список параметров, разделенных по соответствующим группам. Описание параметров приведено в главе 9.

**ПРИМЕЧАНИЕ. Параметры можно изменять только при остановленном двигателе.**

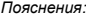

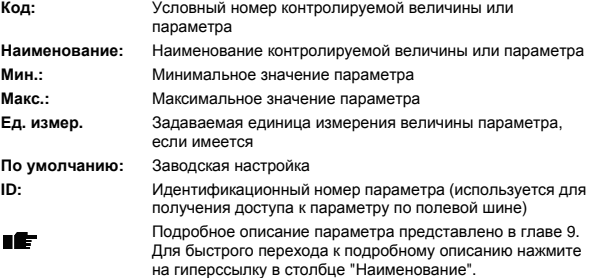

# 8.1 Параметры быстрой настройки (Виртуальное меню отображается, когда пар. 13.1 = 1)

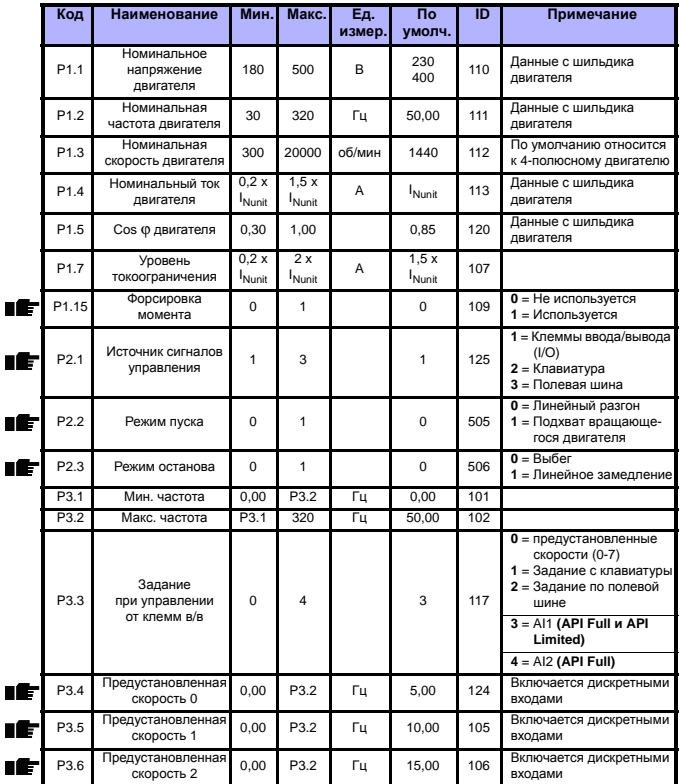

Таблица 8.1: Параметры быстрой настройки

# ПАРАМЕТРЫ

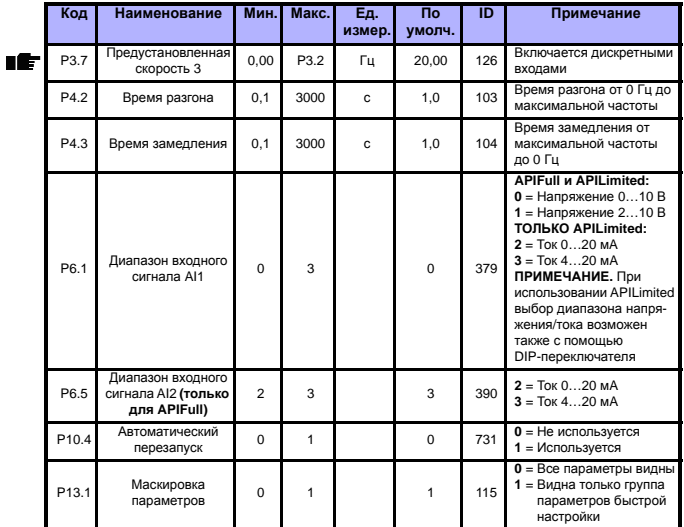

Таблица 8.1: Параметры быстрой настройки

# **8.2 Управление двигателем (Панель управления: Меню PAR->P1)**

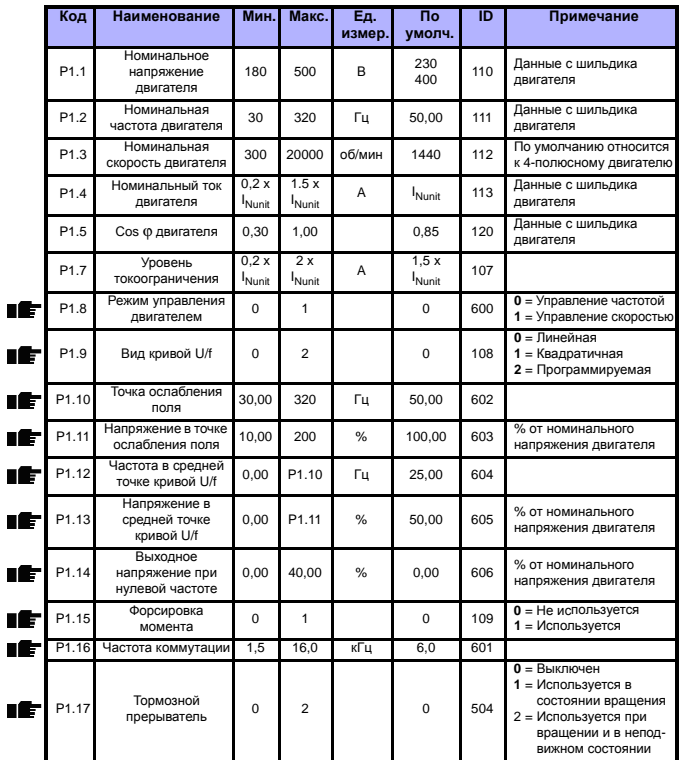

*Таблица 8.2: Управление двигателем*

ВНИМАНИЕ! Эти параметры отображаются, когда P13.1 = 0.

# **8.3 Пуск/Останов (Панель управления: Меню PAR->P2)**

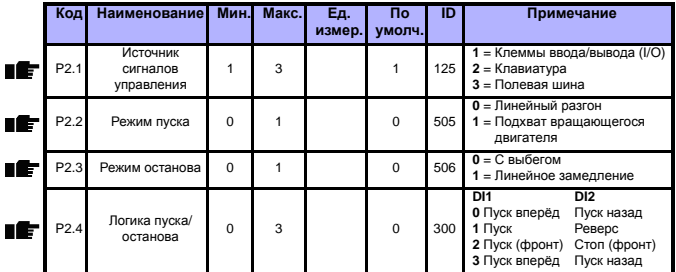

*Таблица 8.3: Пуск/Останов*

# **8.4 Задания частоты (Панель управления: Меню PAR->P3)**

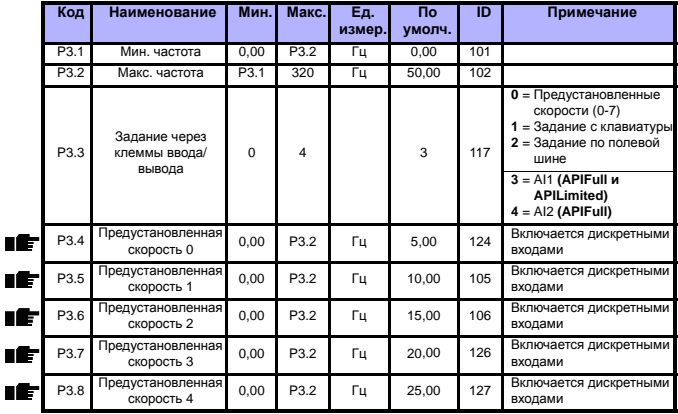

*Таблица 8.4: Задания частоты*

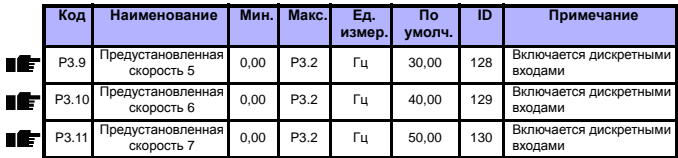

*Таблица 8.4: Задания частоты*

**ВНИМАНИЕ!** Эти параметры отображаются, когда **P13.1 = 0**.

# **8.5 Задатчики интенсивности и торможение (Панель управления: Меню PAR->P4)**

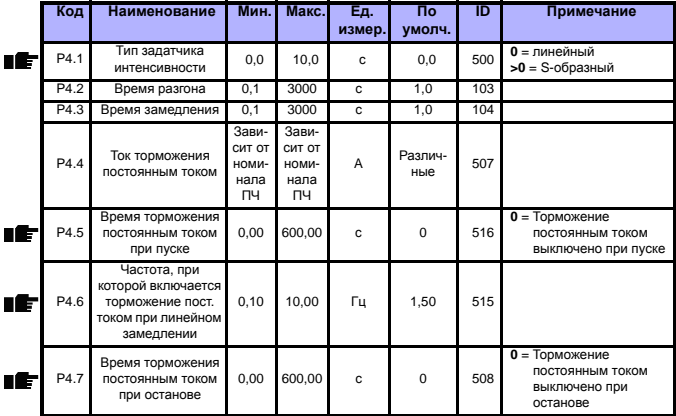

*Таблица 8.5: Задатчики интенсивности и торможение*

# **8.6 Дискретные входы (Панель управления: Меню PAR->P5)**

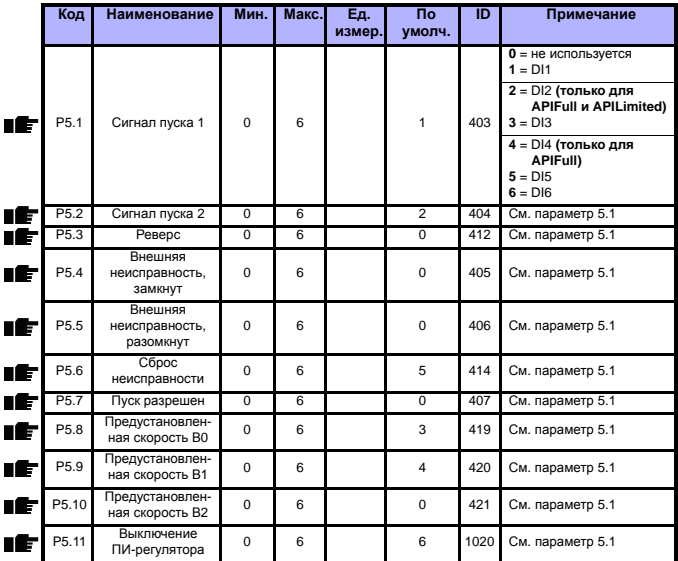

*Таблица 8.6: Дискретные входы*

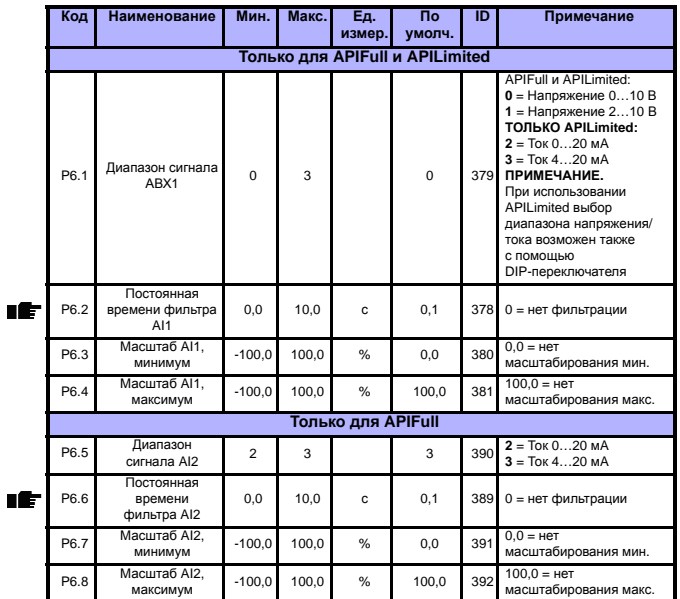

# **8.7 Аналоговые входы (Панель управления: Меню PAR->P6)**

*Таблица 8.7: Аналоговые входы*

# 8.8 Дискретные и аналоговые выходы (Панель управления: Меню PAR->P7)

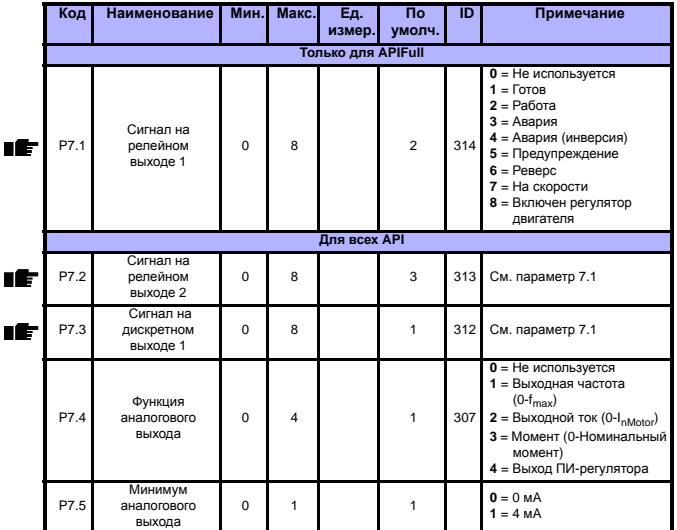

Таблица 8.8: Дискретные и аналоговые выходы

# **8.9 Защиты (Панель управления: Меню PAR->P9)**

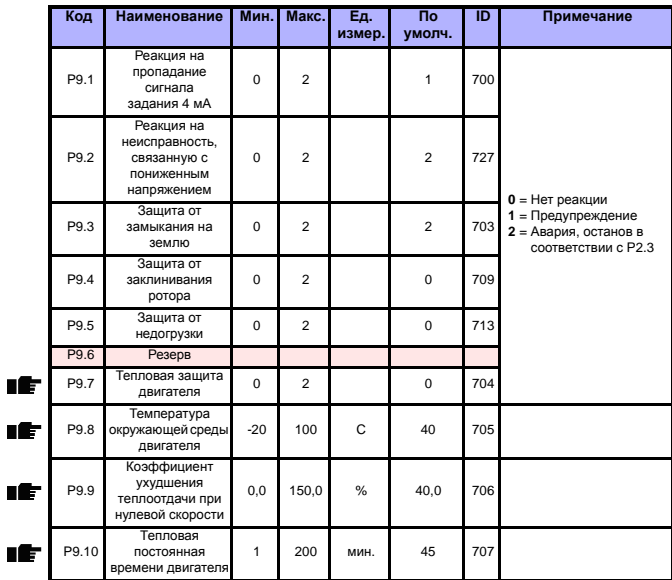

*Таблица 8.9: Защиты*

**ВНИМАНИЕ!** Эти параметры отображаются, когда **P13.1 = 0**.

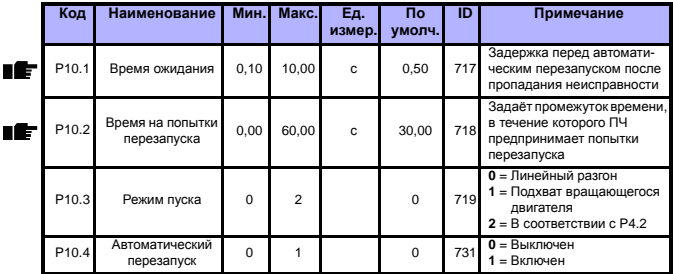

# **8.10 Параметры автоматического перезапуска (Панель управления: Меню PAR->P10)**

*Таблица 8.10: Параметры автоматического перезапуска*

**ВНИМАНИЕ!** Эти параметры отображаются, когда **P13.1 = 0**.

# **8.11 Параметры ПИ-регулятора (Панель управления: Меню PAR->P12)**

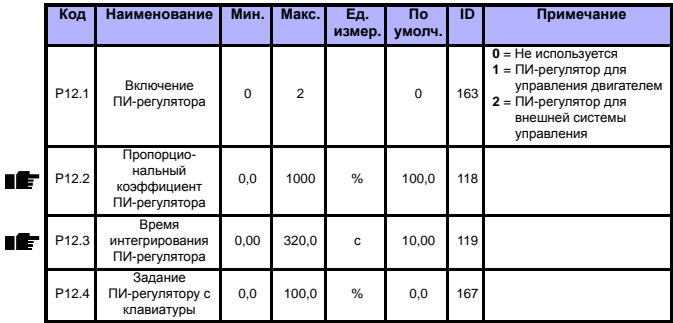

*Таблица 8.11: Параметры ПИ-регулятора*

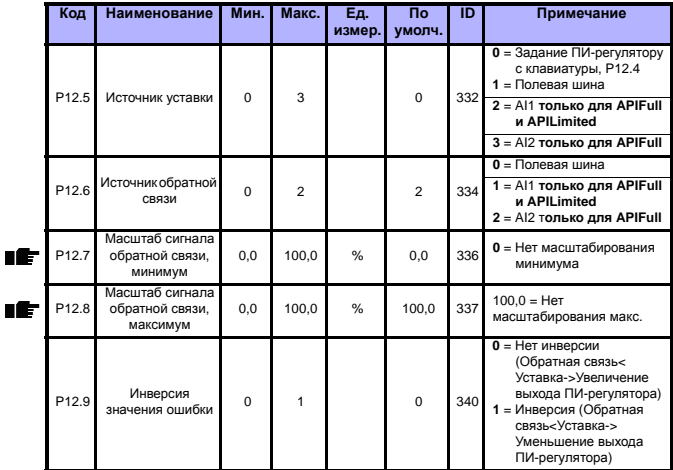

.<br>Таблица 8.11: Параметры ПИ-регулятора

ВНИМАНИЕ! Эти параметры отображаются, когда Р13.1 = 0.

# 8.12 Меню макросов (Панель управления: Меню PAR->P0)

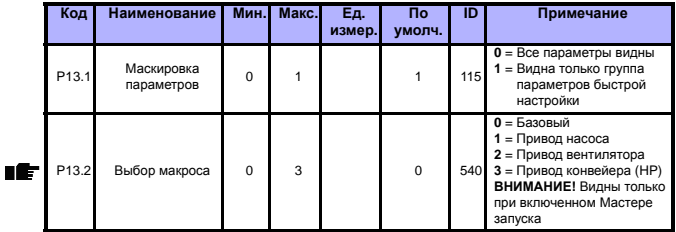

Таблица 8.12: Меню макросов

# 8.13 Системные параметры

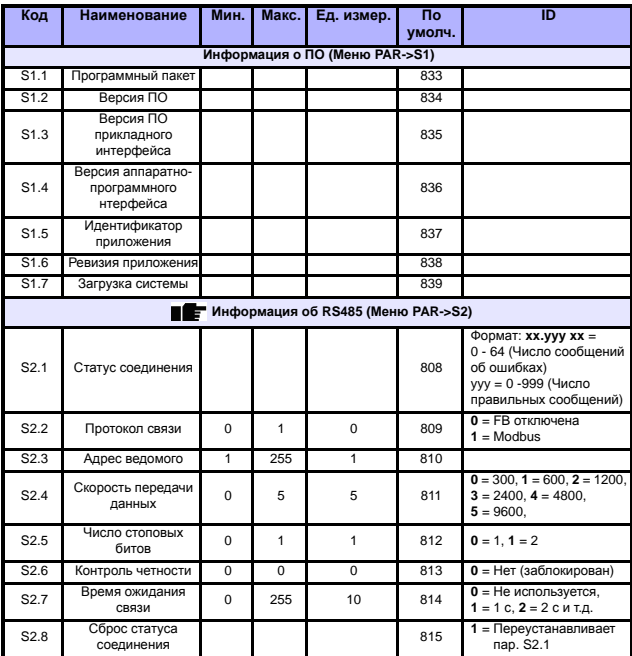

Таблица 8.13: Системные параметры

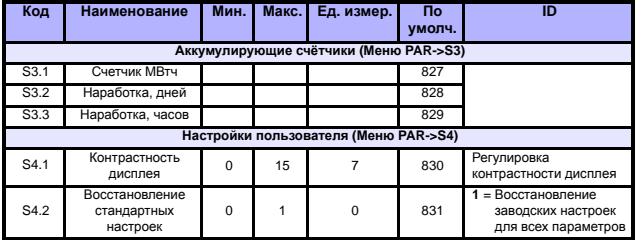

Таблица 8.13: Системные параметры

# ВНИМАНИЕ! Эти параметры отображаются, когда Р13.1 = 0.

## **9. ОПИСАНИЕ ПАРАМЕТРОВ**

На следующих страницах приведено описание конкретных параметров. Описания упорядочены по номеру параметра.

## **9.1 Управление двигателем (Панель управления: Меню PAR->P1)**

#### *1.8 РЕЖИМ УПРАВЛЕНИя ДВИГАТЕЛЕМ*

С помощью этого параметра пользователь может выбрать режим управления двигателем. Возможные варианты:

#### **0 = Управление частотой:**

Задание с клемм ввода/вывода и задание по полевой шине – это задание частоты, и преобразователь частоты регулирует выходную частоту (разрешение для выходной частоты = 0,01 Гц).

#### **1 = Регулирование скорости:**

Задание с клемм ввода/вывода, с клавиатуры и по полевой шине – это задание скорости двигателя, и преобразователь частоты управляет скоростью двигателя.

### *1.9 ВИД КРИВОЙ U/F*

Возможны три варианта выбора этой зависимости:

### **0 = Линейная:**

Напряжение двигателя изменяется линейно в зависимости от частоты в области постоянного магнитного потока от 0 Гц до точки ослабления поля, в которой на двигатель подается номинальное напряжение. Линейная зависимость U/f должна использоваться в применениях с постоянным моментом. См. рис. 9.1.

Эта заводская настройка должна использоваться, когда нет необходимости в другой настройке.

### **1 = Квадратичная:**

Напряжение на двигателе изменяется по квадратичной зависимости от частоты в зоне от 0 Гц до точки ослабления поля, в которой к двигателю также прикладывается номинальное напряжение. Ниже точки ослабления поля двигатель несколько недомагничен, имеет меньшие потери и электромеханический шум. Квадратичная зависимость U/f может использоваться в применениях, где требуемый момент нагрузки пропорционален квадрату скорости, например в центробежных вентиляторах и насосах.

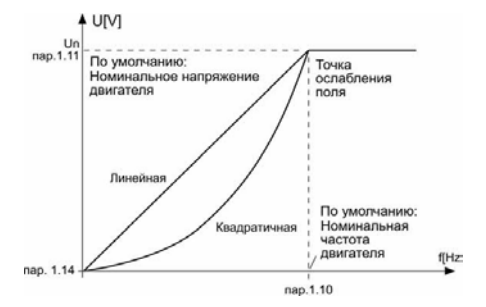

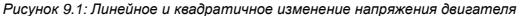

### **2 = Программируемая зависимость U/f:**

Кривая U/f может задаваться тремя различными точками. Программируемая зависимость U/f может использоваться, когда другие настройки не удовлетворяют требованиями применения.

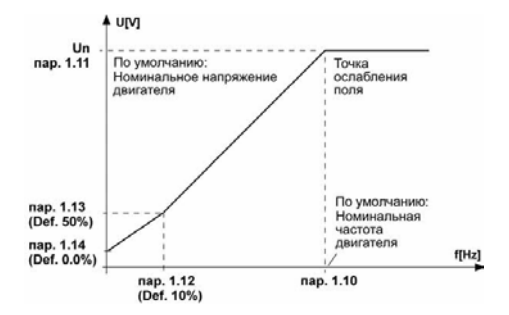

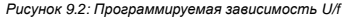

### *1.10 ТОчКА ОСЛАБЛЕНИя ПОЛя*

Точка ослабления поля определяется выходной частотой, при которой выходное напряжение достигает значения, заданного с помощью пар. 1.11.

### *1.11 НАПРяЖЕНИЕ <sup>В</sup> ТОчКЕ ОСЛАБЛЕНИя ПОЛя*

При частотах выше точки ослабления поля выходное напряжение сохраняет значение, установленное в этом параметре. При частоте ниже точки ослабления поля выходное напряжение зависит от формы кривой U/f. См. параметры 1.9 - 1.14 и рисунки 9.1 и 9.2.

Если параметры 1.1 и 1.2 (номинальное напряжение и номинальная частота) установлены, параметрам 1.10 и 1.11 автоматически присваиваются соответствующие значения. Если в точке ослабления поля необходимы другие значения, измените эти параметры после установки параметров 1.1 и 1.2.

## *1.12 ЗАВИСИМОСТЬ U/F, чАСТОТА В СРЕДНЕЙ ТОчКЕ*

Если программируемая зависимость U/f выбрана с помощью параметра 1.9, этот параметр определяет частоту в средней точке кривой. См. рис. 9.2.

### *1.13 ЗАВИСИМОСТЬ U/F CURVE, НАПРяЖЕНИЕ <sup>В</sup> СРЕДНЕЙ ТОчКЕ*

Если программируемая зависимость U/f выбрана с помощью параметра 1.9, этот параметр определяет напряжение в средней точке кривой. См. рис. 9.2.

#### *1.14 ВЫХОДНОЕ НАПРяЖЕНИЕ ПРИ НУЛЕВОЙ чАСТОТЕ*

Этот параметр определяет выходное напряжение при нулевой частоте. См. рисунки 9.1 и 9.2.

 $\overline{Q}$ 

#### 1.15 ФОРСИРОВКА МОМЕНТА

Напряжение на двигателе автоматически изменяется в соответствии с большим моментом нагрузки, что позволяет двигателю создавать достаточный момент для пуска и вращения на низких частотах. Увеличение напряжения зависит от типа и мощности двигателя. Автоматическая форсировка момента может использоваться в применениях с большим моментом нагрузки, например, в конвейерах,

- $0 = B$ ыключена
- $1 = B$ ключена

Примечание. В применениях, характеризующихся высоким моментом и низкой скоростью, существует вероятность перегрева двигателя. Если двигатель работает в таких условиях в течение продолжительного времени, необходимо обратить особое внимание на охлаждение двигателя. Используйте внешнее охлаждение, если наблюдается чрезмерное возрастание температуры.

#### 1.16 ЧАСТОТА КОММУТАЦИИ

Повышая частоту коммутации, можно снизить шум двигателя, Однако, с повышением частоты коммутации нагрузочная способность ПЧ несколько снижается.

Частота коммутации преобразователей Vacon 10: 1,5...16 кГц

### 1.17 ТОРМОЗНОЙ ПРЕРЫВАТЕЛЬ

Внимание! Внутренний тормозной прерыватель устанавливается в приводах типоразмеров MI2 и MI3 с трехфазным питанием.

- 0 = Тормозной прерыватель не используется
- 1 = Тормозной прерыватель используется при вращении
- 2 = Тормозной прерыватель используется при вращении и в состоянии останова

Когда преобразователь частоты замедляет двигатель, запасенная энергия вращающихся масс (ротора двигателя и нагрузки на валу) рассеивается в тормозном резисторе. Это позволяет приводу развивать тормозной момент любого значения, в том числе равный моменту при разгоне (при условии правильного выбора тормозного резистора). См. отдельную инструкцию по установке тормозного резистора.

## **9.2 Пуск/Останов (Панель управления: Меню PAR->P2)**

### *2.1 ИСТОчНИК СИГНАЛОВ УПРАВЛЕНИя*

С помощью этого параметра пользователь может выбрать любой активный источник сигналов управления. Возможные варианты:

- **1 =** Клеммы ввода/вывода
- **2 =** Клавиатура
- **3 =** Полевая шина

**Примечание.** Режим Местное/Дистанционное управление переключается путем нажатия навигационного колесика в течение 5 секунд. Пар. P2.1 не оказывает влияния в режиме местного управления.

**Местное =** управление с клавиатуры

**Дистанционное =** источник сигналов управления определяется Р2.1

## *2.2 РЕЖИМ ПУСКА*

С помощью этого параметра пользователь может выбирать один из двух режимов пуска преобразователя Vacon 10:

#### **0 = Пуск с линейным нарастанием скорости**

Преобразователь частоты постепенно увеличивает выходную частоту, начиная с 0 Гц и до установленной заданной частоты за заданное время разгона (Р4.2). (Инерция нагрузки или трение покоя могут привести к увеличению времени разгона.)

### **1 = Подхват вращающегося двигателя**

Преобразователь частоты может также запускать вращающийся двигатель, прикладывая к двигателю небольшой крутящий момент и подбирая частоту, соответствующую скорости, с которой вращается двигатель. Поиск начинается с максимальной частоты и идет в направлении к действительной частоте, пока не будет обнаружено соответствующее значение. После этого выходная частота увеличивается/уменьшается до заданного значения в соответствии с параметрами разгона/замедления.

Этот режим нужно использовать, если во время подачи команды пуска двигатель вращается. При пуске с хода возможно подавление коротких прерываний сетевого питания.

### *2.3 РЕЖИМ ОСТАНОВА*

В этом случае существует возможность выбора одного из двух режимов останова:

### **0 = С выбегом**

После получения команды СТОП двигатель останавливается, вращаясь по инерции, преобразователь частоты при этом не управляет им.

#### **1 = Останов с линейным уменьшением скорости**

После получения команды СТОП преобразователь частоты плавно снижает выходную частоту, в соответствии с заданным темпом торможения.

Если в процессе торможения двигатель должен вернуть в преобразователь большое количество энергии, то для её рассеяния может потребоваться тормозной резистор. В этом случае заданный темп торможения может быть обеспечен только с применением тормозного резистора.

## *2.4 ЛОГИКА ПУСКА/ОСТАНОВА*

С помощью этого параметра пользователь может выбрать логику управления пуском/остановом.

- $0 = DI1 = \Pi$ үск вперёд DI2 = Пуск назад **(APIFull и APILimited)**
- **1** = DI1 = Пуск DI2 = Реверс **(APIFull и APILimited)**
- $2 = DI1 = \Pi$ VCK (фронт) DI2 = Стоп (фронт) **(APIFull и APILimited)**
- 3 = DI1 = Пуск вперёд (передний фронт после аварии) DI2 = Пуск назад (передний фронт – после аварии) **(APIFull и APILimited)**

## **9.3 Задания частоты (Панель управления: Меню PAR->P3)**

### *3.3 ЗАДАНИЕ ПРИ УПРАВЛЕНИИ ОТ КЛЕММ В/В*

Определяет источник сигнала задания при управлении от клемм ввода/ вывода.

- **0 =** Предустановленные скорости (0-7)
- **1 =** Задание с клавиатуры
- **2 =** Задание по полевой шине (FBSpeedReference)
- **3 =** Задание с аналогового входа AI1 (клеммы 2 и 3, например, с потенциометра)
- **4 =** Задание с аналогового входа AI2 (клеммы 4 и 5, например, с технологического датчика)

### *3.4 - 3.11 ПРЕДУСТАНОВЛЕННАя СКОРОСТЬ 0 - 7*

Эти параметры используются для ввода фиксированных уровней заданных частот, каждая из которых может быть выбрана путём задания определённой комбинации сигналов на дискретных входах. Предустановленные скорости могут быть активизированы дискретными входами не зависимо от выбранного места управления.

Значения параметров автоматически ограничены минимальной и максимальной частотами (пар. 3.1, 3.2).

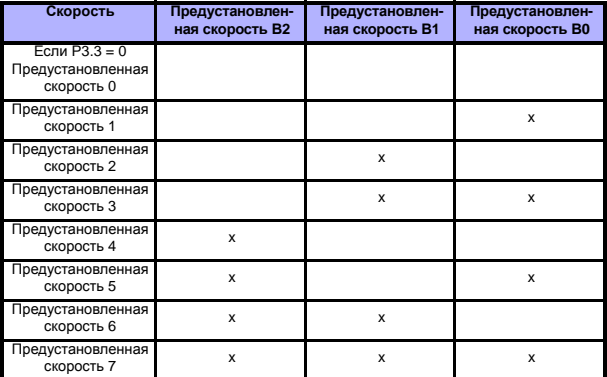

*Таблица 9.1: Предустановленные скорости 1 - 7*

9

### **9.4 Задатчики интенсивности и торможение (Панель управления: Меню PAR->P4)**

# *4.1 ТИП ЗАДАТчИКА ИНТЕНСИВНОСТИ*

Значение этого параметра задаёт величину S-образности задатчика интенсивности (ограничение по рывку). При вводе значения 0 задатчик интенсивности является чисто линейным.

При задании этого параметра в пределах 0,1…10 секунд получаем S-образную кривую ускорения/замедления. Время ускорения/ замедления определяется параметрами 4.2 и 4.3.

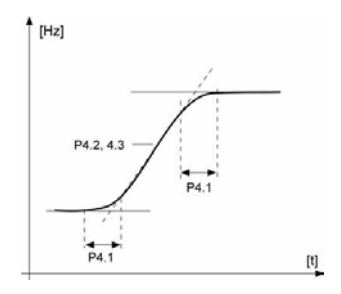

*Рисунок 9.3: S-образная кривая ускорения/замедления*

### *4.5 ВРЕМя ТОРМОЖЕНИя ПОСТОяННЫМ ТОКОМ ПРИ ПУСКЕ*

При подаче команды ПУСК включается торможение постоянным током. Этот параметр определяет время до отпускания тормоза. После снятия механического тормоза выходная частота начинает возрастать в соответствии с заданным режимом пуска (пар. 2.2).

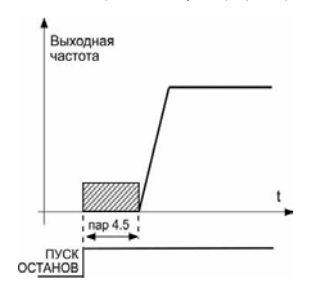

*Рисунок 9.4: Время торможения постоянным током при пуске*

#### *4.6 ЧАСТОТА, ПРИ КОТОРОЙ ВКЛЮчАЕТСя ТОРМОЖЕНИЕ ПОСТОяННЫМ ТОКОМ ПРИ ЛИНЕЙНОМ ОСТАНОВЕ*

Выходная частота, при которой запускается торможение постоянным током. См. рис. 9.6.

### *4.7 ВРЕМя ТОРМОЖЕНИя ПОСТОяННЫМ ТОКОМ ПРИ ОСТАНОВЕ*

Определяет, будет ли включено или выключено торможение, и задает время торможения постоянным током, когда двигатель останавливается. Алгоритм работы системы торможения постоянным током зависит от выбранного режима торможения, пар. 2.3.

**0 =** торможение постоянным током не используется

**> 0 =** торможение постоянным током используется и алгоритм его работы зависит от выбранного режима торможения (пар.2.3).

## **Par. 2.3 = 0 (Режим останова = Выбег):**

После получения команды СТОП двигатель вращается по инерции до остановки, при этом преобразователь частоты не управляет двигателем.

При подаче постоянного тока двигатель может быть остановлен электрическими средствами в самое короткое время без использования дополнительного тормозного резистора.

Время торможения пересчитывается в соответствии с частотой, при которой включается торможение постоянным током. Если частота больше номинальной частоты двигателя, заданное значение пар. 4.7 определяет время торможения. Если частота равна 10% от номинальной, время торможения составляет 10% от значения, установленного в параметре 4.7

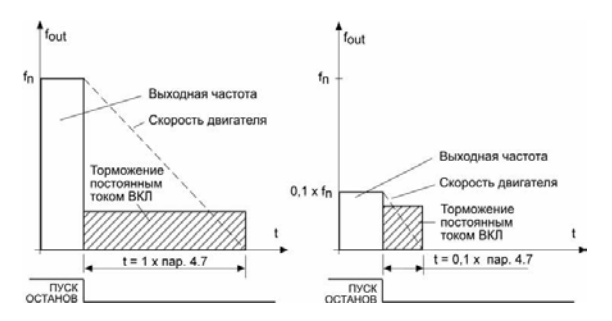

*Рисунок 9.5: Время торможения постоянным током в режиме останова с выбегом*

#### **Par. 2.3 = 1 (Режим останова = Линейное замедление):**

После команды останова скорость двигателя снижается в соответствии с установленными параметрами замедления, если позволяет инерция двигателя и нагрузки, до скорости, определяемой пар. 4.6, при которой включается торможение постоянным током.

Время торможения задается параметром 4.7. В случае большой инерционности нагрузки для достижения заданного темпа торможения рекомендуется использовать тормозной резистор. См. рис 9.6.

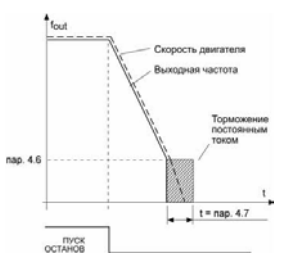

*Рисунок 9.6: Время торможения постоянным током в режиме останова с линейным замедлением*

## 9.5 Дискретные входы (Панель управления: Меню PAR->P5)

- $5.1$ Сигнал пуска 1
- $5.2$ Сигнал пуска 2
- 53 **PEREPC**
- 5.4 ВНЕШНЯЯ АВАРИЯ (КОНТАКТ ЗАМКНУТ)
- $5.5$ ВНЕШНЯЯ АВАРИЯ (КОНТАКТ РАЗОМКНУТ)
- 5.6 СБРОС НЕИСПРАВНОСТИ
- $5.7$ ВРАЩЕНИЕ РАЗРЕШЕНО
- 5.8 ПРЕДУСТАНОВЛЕННАЯ СКОРОСТЬ ВО
- 5.9 ПРЕДУСТАНОВЛЕННАЯ СКОРОСТЬ В1
- 5.10 ПРЕДУСТАНОВЛЕННАЯ СКОРОСТЬ В2
- 5.11 Выключение ПИ-РЕГУЛЯТОРА

Эти параметры могут принимать следующие значения:

- $0 =$  не используется
- $1 = D11$
- 2 = DI2 (APIFull и APILimited)
- 3 = DI3 (APIFull и APILimited)
- $4 = D14$  (APIFull)
- $5 = D15 (APIFull)$
- $6 = D16$  (APIFulls)

## **9.6 Аналоговые входы (Панель управления: Меню PAR->P6)**

- *6.2 ПОСТОяННАя ВРЕМЕНИ ФИЛЬТРА AI1 (APIFULL <sup>И</sup> APILIMITED)*
- *6.6 ПОСТОяННАя ВРЕМЕНИ ФИЛЬТРА AI2 (APIFULL)*

Если в этом параметре задано значение больше 0, то включается функция фильтрации помех, присутствующих во входном аналоговом сигнале.

При большой постоянной времени фильтра реакция регулятора замедляется. См. рис 9.7.

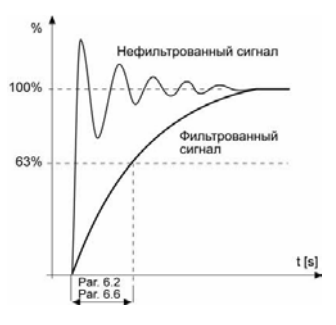

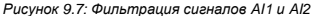

## **9.7 Дискретные и аналоговые выходы (Панель управления: Меню PAR->P7)**

- *7.1 СИГНАЛ НА РЕЛЕЙНОМ ВЫХОДЕ 2*
- *7.2 СИГНАЛ НА РЕЛЕЙНОМ ВЫХОДЕ 1 (APIFULL)*
- *7.3 СИГНАЛ НА ДИСКРЕТНОМ ВЫХОДЕ 1 (APIFULL)*

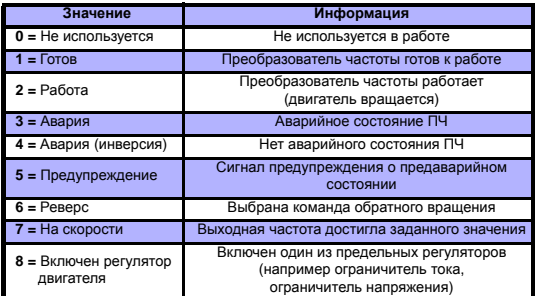

*Таблица 9.2: Вывод сигналов на RO1, RO2 и DO1*

## **9.8 Тепловая защита двигателя (параметры 9.7 - 9.10)**

Тепловая защита двигателя предназначена для предотвращения перегрева двигателя. Преобразователь Vacon может выдавать в двигатель ток, превышающий номинальный ток самого двигателя. Если нагрузка требует такой большой ток, возникает опасность тепловой перегрузки двигателя. Особенно негативное влияние это оказывает на низких частотах вращения. На низких частотах вращения снижается и величина потока охлаждающего воздуха, и эффективность охлаждения. Если двигатель имеет принудительное охлаждение (внешний вентилятор), то снижение эффективности охлаждения на низких частотах незначительно.

Тепловая защита двигателя основана на применении расчетной модели, и она использует выходной ток привода для определения нагрузки двигателя. Тепловая защита двигателя может настраиваться с помощью параметров. Тепловой ток I<sub>T</sub> определяет ток нагрузки при превышении которого двигатель перегружается. Этот предельный ток является функцией выходной частоты.

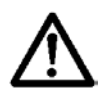

**ПРЕДОСТЕРЕЖЕНИЕ! Расчетная модель не обеспечивает защиту двигателя, если воздушный поток, поступающий в двигатель, ограничен засоренной сеткой воздухозаборника.**

### *9.7 ТЕПЛОВАя ЗАЩИТА ДВИГАТЕЛя*

- **0 =** Не действует
- **1 =** Предупреждение
- **2 =** Авария, останов двигателя в соответствии с настройкой пар. 2.3

Если выбрано аварийное отключение, то привод остановится и выдаст на дисплей сообщение об аварии. Отключение защиты, т.е. установка параметра на 0, приводит к сбросу тепловой модели двигателя на 0%.

### *9.8 ТЕМПЕРАТУРА ОКРУЖАЮЩЕЙ СРЕДЫ ДВИГАТЕЛя*

В тех случаях, когда необходимо учитывать температуру окружающего воздуха, рекомендуется устанавливать значение этого параметра. Может быть установлено значение от -20 до +100°С.

### *9.9 КОЭФФИЦИЕНТ УХУДШЕНИя ТЕПЛООТДАчИ ПРИ НУЛЕВОЙ СКОРОСТИ*

Эффективность охлаждения при нулевой частоте может быть задана в пределах 0 - 150% от эффективности охлаждения при номинальной частоте. См. рис. 9.8.

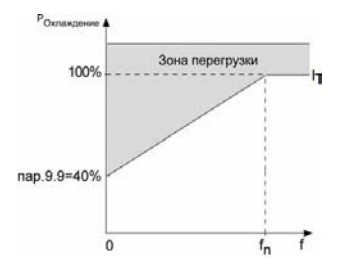

*Рисунок 9.8: Эффективность охлаждения*

### *9.10 ТЕПЛОВАя ПОСТОяННАя ВРЕМЕНИ ДВИГАТЕЛя*

Эта величина может задаваться в пределах от 1до 200 мин.

Это тепловая постоянная времени двигателя. Чем больше двигатель, тем больше его постоянная времени. Постоянная времени двигателя – ээто время, в течение которого выходное значение тепловой модели достигает 63% от конечного значения.

Тепловая постоянная времени двигателя определяется его конструкцией и отличается у двигателей различных изготовителей.

Если известно время t6 двигателя (t6 – время в секундах, которое может безопасно проработать двигатель при токе, в шесть раз превышающем номинальный ток, оно указывается изготовителем), то на его основе можно установить параметр, определяющий постоянную времени. Согласно эмпирическому правилу постоянная времени в минутах равна 2xt6. Если привод остановлен, то тепловая постоянная времени двигателя автоматически увеличивается в три раза относительно установленного в пар. 9.10 значения. См. также рис. 9.9.

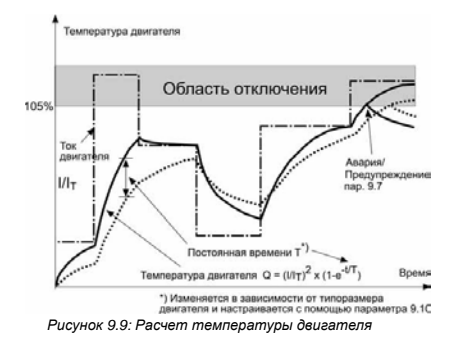

## **9.9 Параметры автоматического перезапуска (Панель управления: Меню PAR->P10)**

*10.2 АВТОМАТИчЕСКИЙ ПЕРЕЗАПУСК, ВРЕМя НА ПОПЫТКИ ПЕРЕЗАПУСКА*

Функция автоматического перезапуска обеспечивает повторное включение преобразователя частоты после исчезновения неисправности и истечения времени ожидания.

Отсчёт времени на попытки перезапуска начинается с первой попытки. Если в процессе попытки перезапуска авария возникла трижды, то перезапуск прекращается, и выдаётся сообщение об аварии (состояние аварии становится активным). Если же перезапуск удался (аварии больше не возникает), то неактивное состояние аварии удаляется, и при возникновении следующей аварии отсчёт времени начинается заново.

Если в процессе перезапуска несколько раз возникает одна и та же авария, это означает, что авария имеет место и не устранена в течение времени, отведённого на автоматический перезапуск.

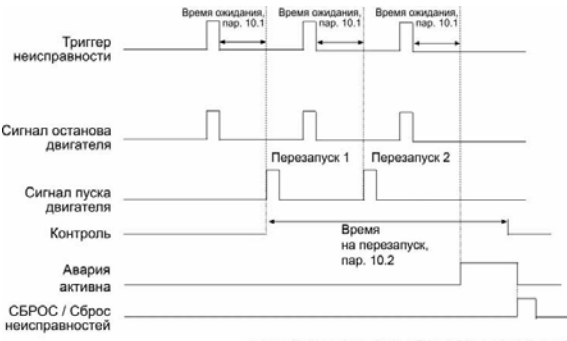

Функция автоматического сброса: (Число попыток = 2)

*Рисунок 9.10: Автоматический перезапуск*

## **9.10 Параметры ПИ-регулятора (Панель управления: Меню PAR->P12)**

### *12.2 ПРОПОРЦИОНАЛЬНЫЙ КОЭФФИЦИЕНТ ПИ-РЕГУЛяТОРА*

Этот параметр определяет пропорциональный коэффициент усиления ПИ-регулятора. Если значение этого параметра установлено на 100%, изменение ошибки на 10% вызывает изменение выхода регулятора на 10%.

### *12.3 ВРЕМя ИНТЕГРИРОВАНИя ПИ-РЕГУЛяТОРА*

Это параметр представляет собой постоянную времени интегрирования ПИ-регулятора. Если в этом параметре задано значение 1,00 с, то значение на выходе регулятора будет изменяться со скоростью, равной (Ошибка х Пропорциональный к-т усиления) за 1 с.

#### *12.7 МАСШТАБ СИГНАЛА ОБРАТНОЙ СВяЗИ, МИНИМУМ*

### *12.8 МАСШТАБ СИГНАЛА ОБРАТНОЙ СВяЗИ, МАКСИМУМ*

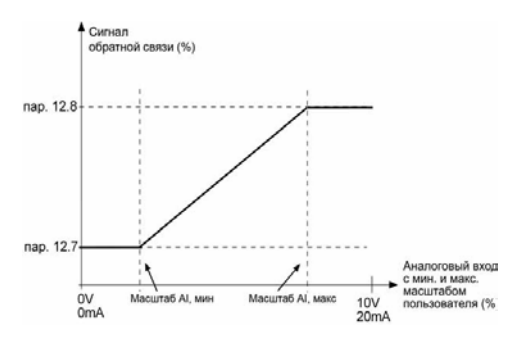

*Рисунок 9.11: Масштабирование сигнала обратной связи*

## **9.11 Меню макросов (Панель управления: Меню PAR->P0)**

### *13.2 НАСТРОЙКА ПРИВОДА*

С помощью этого параметра можно легко настроить привод для четырех различных вариантов применения.

**Внимание!** Этот параметр отображается только в случае, когда активизирована программа Мастера запуска. Мастер запуска включается при первой подаче питания. Он может быть запущен также следующим образом. См. рисунок ниже.

 **ВНИМАНИЕ! Включение в работу Мастера запуска всегда возвращает все настройки параметров к их заводским значениям.**

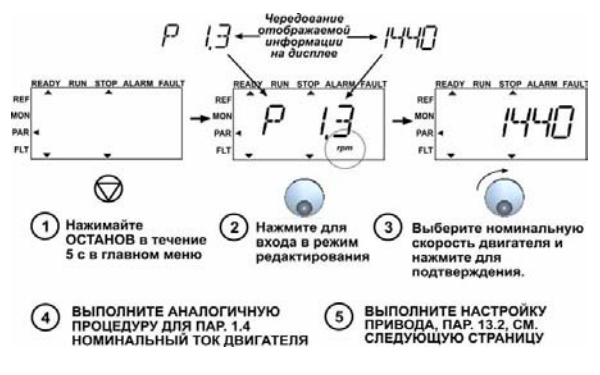

*Рисунок 9.12: Мастер запуска*
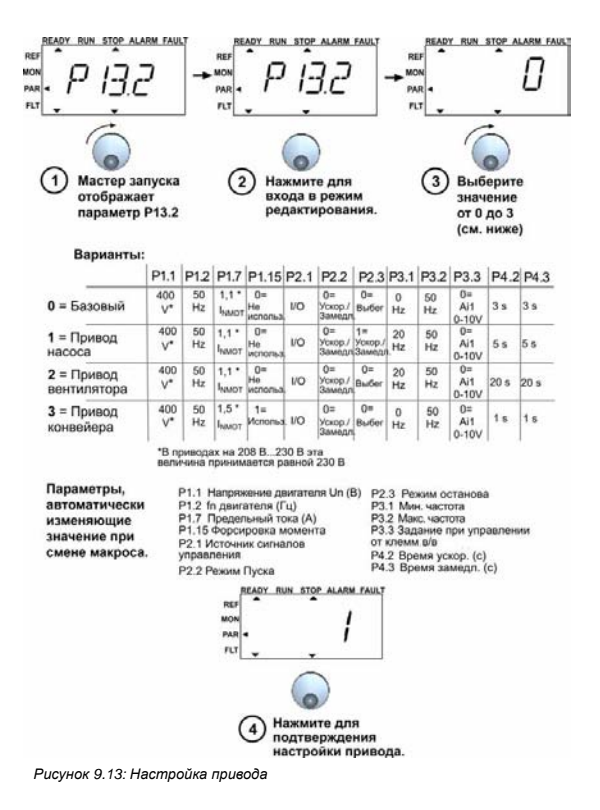

 $\overline{Q}$ 

# **9.12 Настройки полевой шины (Меню PAR->S2)**

Встроенная в приводы Vacon 10 связь Modbus поддерживает следующие коды функций:

- 03 Считывание регистров хранения
- 04 Считывание входных регистров
- 06 Предустановка отдельных регистров

#### *9.12.1 Modbus – карта регистров*

Карта регистров полевой шины – это область памяти, к которой имеет доступ полевая шина. Управление передаётся полевой шине, если значение параметра 2.1 устанавливается равным 3 (= полевая шина). Содержимое регистров полевой шины зависит от конкретного приложения. В следующих двух таблицах представлены карты регистров Modbus (входные и выходные), определённые в универсальном приложении Vacon 10.

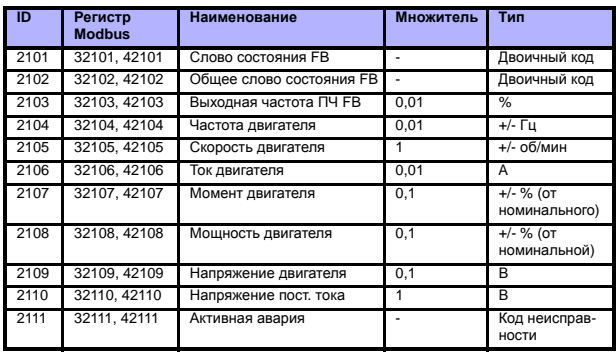

*Таблица 9.3: Выходные данные Modbus*

9

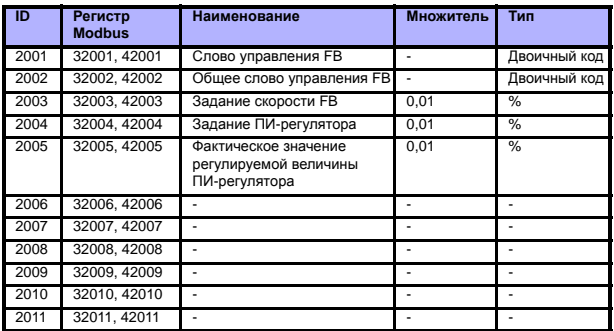

#### *Таблица 9.4: Входные данные Modbus*

*Таблица 9.5: Слово состояния*

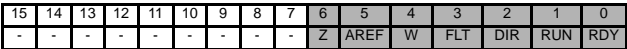

В слове состояния содержится информация о текущем состоянии преобразователя. Слово состояния состоит из 16 бит, значения которых описаны в таблице ниже:

*Таблица 9.6: Выходная частота ПЧ*

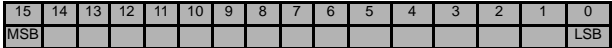

Это актуальная выходная частота ПЧ. Число представлено в сотых долях % от разницы между предельными минимальной и максимальной частотами и изменяется в диапазоне от -10000 до +10000.

*Таблица 9.7: Слово управления*

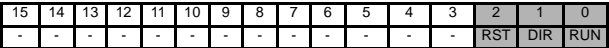

Стандартные приложения Vacon используют только три младших бита слова управления. Однако пользовательское приложение может формировать слово управления любого содержания, поскольку это слово передаётся в преобразователь частоты без изменений.

*Таблица 9.8: Задание скорости*

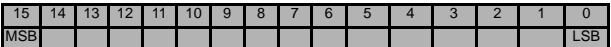

Это Задание 1 частоты ПЧ, которое обычно используется в качестве задания скорости. Число представлено в сотых долях % от разницы между предельными минимальной и максимальной частотами и изменяется в диапазоне от 0 до +10000.

*Таблица 9.9: Определения битов*

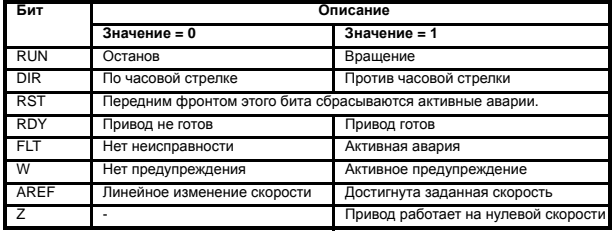

9

# **10. ТЕХНИЧЕСКИЕ ХАРАКТЕРИСТИКИ**

# **10.1 Технические характеристики преобразователя Vacon 10**

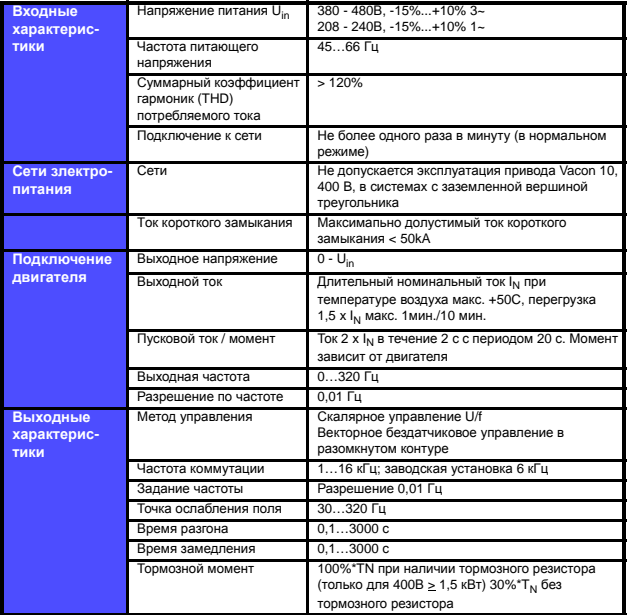

*Таблица 10.1: Технические характеристики преобразователя Vacon 10*

10

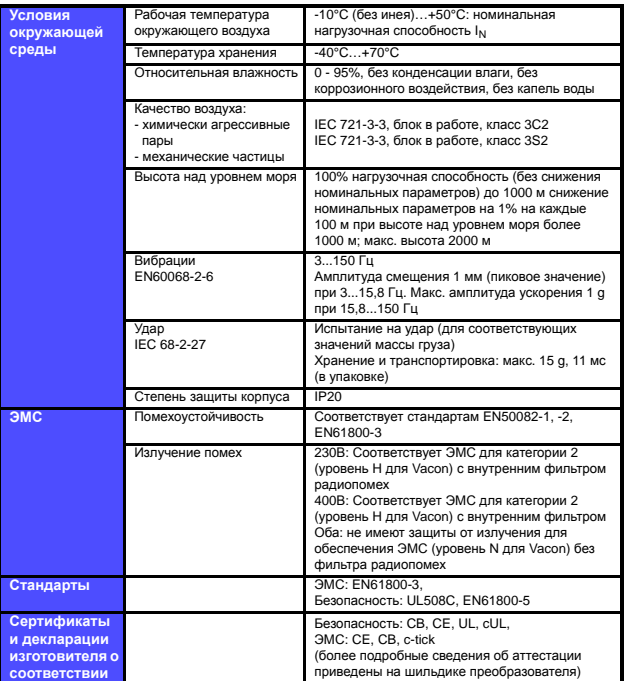

*Таблица 10.1: Технические характеристики преобразователя Vacon 10*

# **10.1 Номинальная мощность**

### *10.1.1 Vacon 10 – напряжение сети 208 - 240 В*

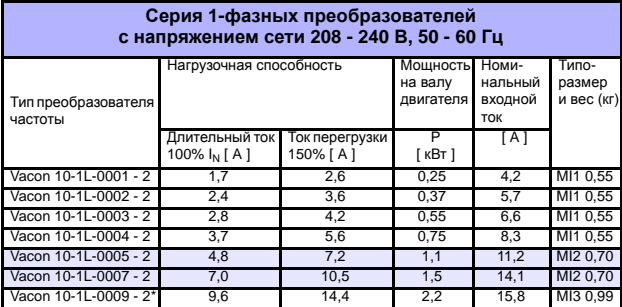

*Таблица 10.2: Номинальная мощность преобразователей Vacon 10, 208 - 240 В*

\* Максимапьная температура окружающего воздуха при эксплуатации Vacon 10-1L-0009 - 2 - +40°C!

## *10.1.2 Vacon 10 – напряжение сети 380 - 480 В*

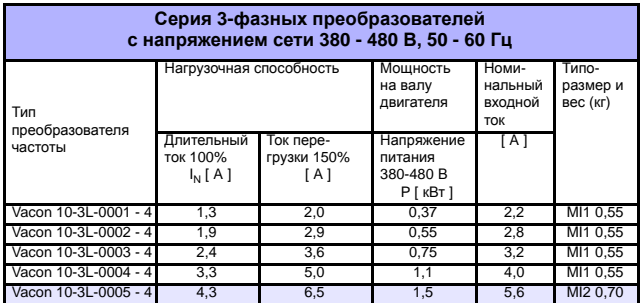

*Таблица 10.3: Номинальная мощность преобразователей Vacon 10, 380 - 480 В*

10

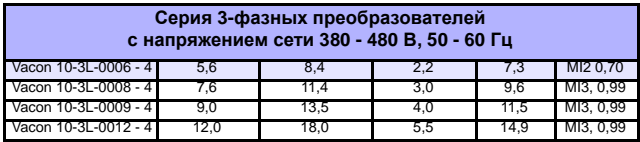

*Таблица 10.3: Номинальная мощность преобразователей Vacon 10, 380 - 480 В*

**Примечание 1.** Входные токи являются расчетными величинами при питании от силового трансформатора мощностью 100 кВА .

**Примечание 2.** Размеры блоков приведены в главе 3.1.1.